## **Simulacija leta aviona primjenom modela materijalne točke**

**Tuđa, Florijan**

#### **Undergraduate thesis / Završni rad**

**2023**

*Degree Grantor / Ustanova koja je dodijelila akademski / stručni stupanj:* **University of Zagreb, Faculty of Mechanical Engineering and Naval Architecture / Sveučilište u Zagrebu, Fakultet strojarstva i brodogradnje**

*Permanent link / Trajna poveznica:* <https://urn.nsk.hr/urn:nbn:hr:235:279655>

*Rights / Prava:* [In copyright](http://rightsstatements.org/vocab/InC/1.0/) / [Zaštićeno autorskim pravom.](http://rightsstatements.org/vocab/InC/1.0/)

*Download date / Datum preuzimanja:* **2024-07-15**

*Repository / Repozitorij:*

[Repository of Faculty of Mechanical Engineering](https://repozitorij.fsb.unizg.hr) [and Naval Architecture University of Zagreb](https://repozitorij.fsb.unizg.hr)

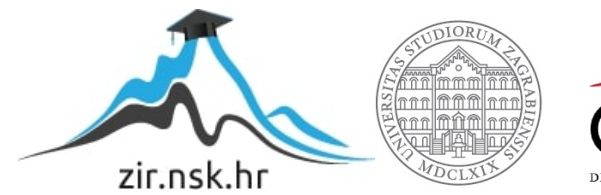

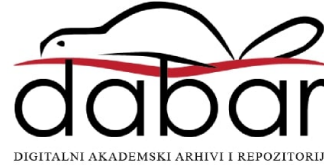

SVEUČILIŠTE U ZAGREBU FAKULTET STROJARSTVA I BRODOGRADNJE

## **ZAVRŠNI RAD**

**Florijan Tuđa**

Zagreb, 2023

## . SVEUČILIŠTE U ZAGREBU FAKULTET STROJARSTVA I BRODOGRADNJE

# **ZAVRŠNI RAD**

.

Prof. dr. sc. Milan Vrdoljak, dipl. ing. Florijan Tuđa

Mentor: Student:

Zagreb, 2023.

Izjavljujem da sam ovaj rad izradio samostalno koristeći znanja stečena tijekom studija i navedenu literaturu.

 Zahvaljujem mentoru profesoru dr. sc. Milanu Vrdoljaku na pružanoj pomoći i strpljenju kako tijekom pisanja ovog rada tako i tijekom studija.

Najveće hvala mojoj obitelji na podršci koju su mi pružili tijekom školovanja.

Zagreb, Rujan 2023 Florijan Tuđa

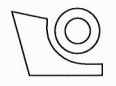

#### SVEUČILIŠTE U ZAGREBU FAKULTET STROJARSTVA I BRODOGRADNJE Središnje povjerenstvo za završne i diplomske ispite

Povjerenstvo za završne i diplomske ispite studija zrakoplovstva

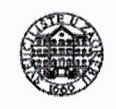

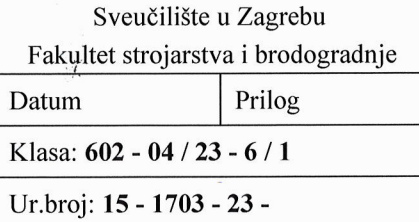

## ZAVRŠNI ZADATAK

Student: **Florijan Tuda**  JMBAG: 0035213213

Naslov rada na Simulacija leta aviona primjenom modela materijalne točke hrvatskom jeziku:

Naslov rada na Aircraft flight simulation with point mass model engleskom jeziku:

Opis zadatka:

Simulacija leta najčešće se opisuje modelom leta sa šest stupnjeva slobode gibanja (engl. six degrees of freedom, 6DOF) kojim se u cijelosti opisuje dinamika leta. No u određenim, manje zahtjevnim primjenama, poput simulacije zračnog prometa, simulacije vodećeg zrakoplova u formacijskom letu, ili simulacije cilja za potrebe zračne borbe, dovoljno je prikazati gibanje središta mase zrakoplova. Model gibanja središta mase zrakoplova, odnosno model materijalne točke (engl. point mass model), pretpostavlja da je zrakoplov uvijek u ravnotežnom letu te predstavlja model gibanja s tri stupnja slobode. Takvim modelom opisuje se trajektorija aviona, ali temeljem pretpostavke ravnotežnog leta i zanemarivanjem kuta klizanja definiran je i stav letjelice. Upravljanje letom aviona opisanog modelom materijalne točke moguće je jednostavno automatizirati, ali moguće je uključiti i interakciju pilota, koja je tada manje zahtjevna nego kod primjene 6DOF modela leta.

Predmet završnog rada je primjena modela materijalne točke, odnosno jednadžbi gibanja središta mase aviona u ravnotežnom letu, a u okviru završnog rada potrebno je:

- prikazati sve potrebne i korištene podatke za odabrani avion;
- primijeniti jednadžbe gibanja središta mase za promatrani avion;
- implementirati jednadžbe gibanja središta mase u postojeću simulacijsku platformu;
- provesti simulaciju leta za odabrani scenarij.

U radu je potrebno navesti korištenu literaturu i eventualno dobivenu pomoć.

Zadatak zadan:

30.11.2022.

Zadatak zadac Prof. dr. sc. Milan Vrdoljak

Datum predaje rada:

1. rok: 20. 2. 2023. 2. rok (izvanredni): 10. 7. 2023. 3. rok: 18.9. 2023.

Predviđeni datumi obrane:

1. rok:  $27.2 - 3.3.2023$ . 2. rok (izvanredni): 14. 7. 2023. 3. rok: 25. 9. - 29. 9. 2023.

Predsjednik/Povjerenstva: Prof. dr. se. Milan Vrdoljak

## <span id="page-5-0"></span>SADRŽAJ

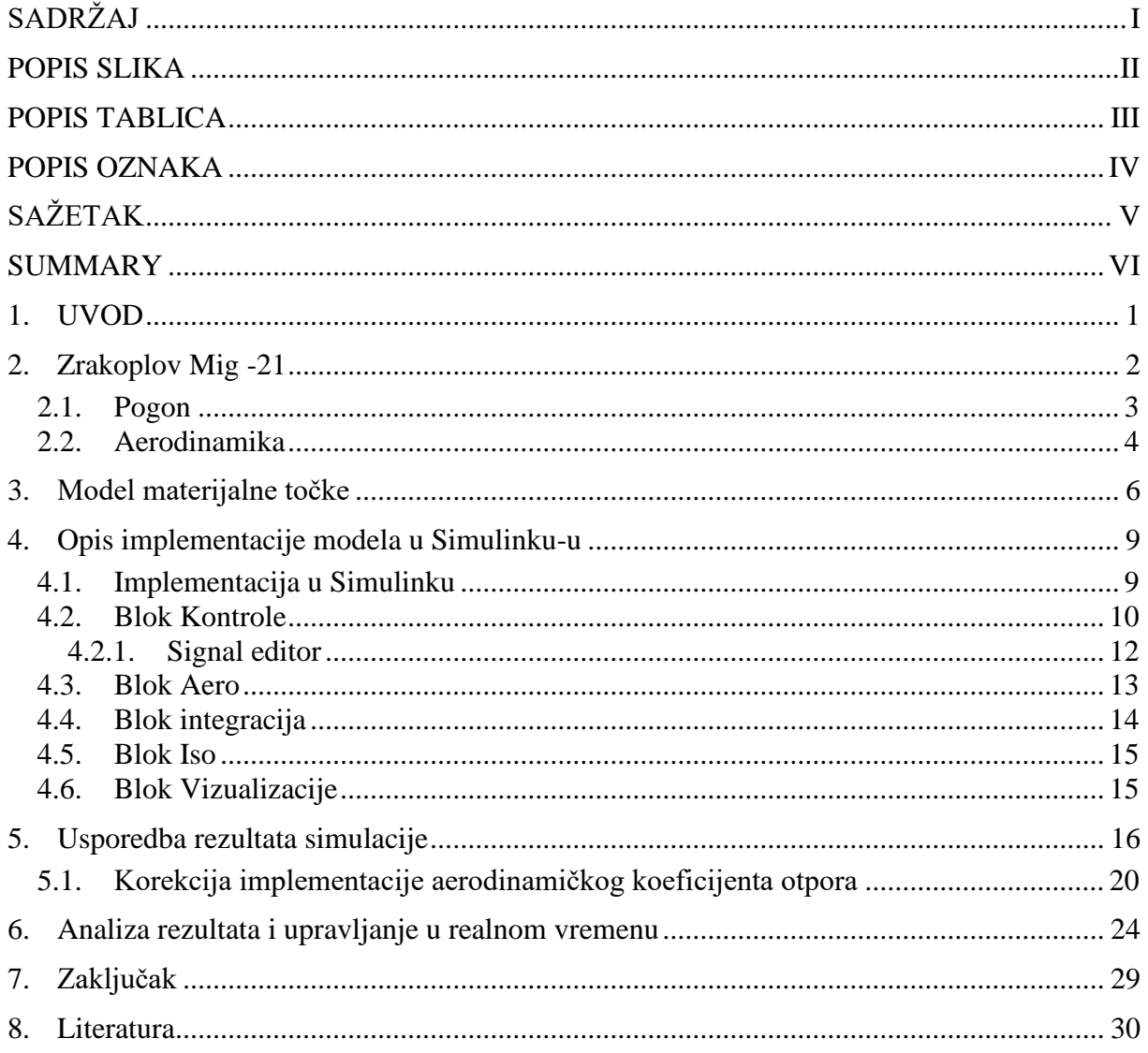

<span id="page-6-0"></span>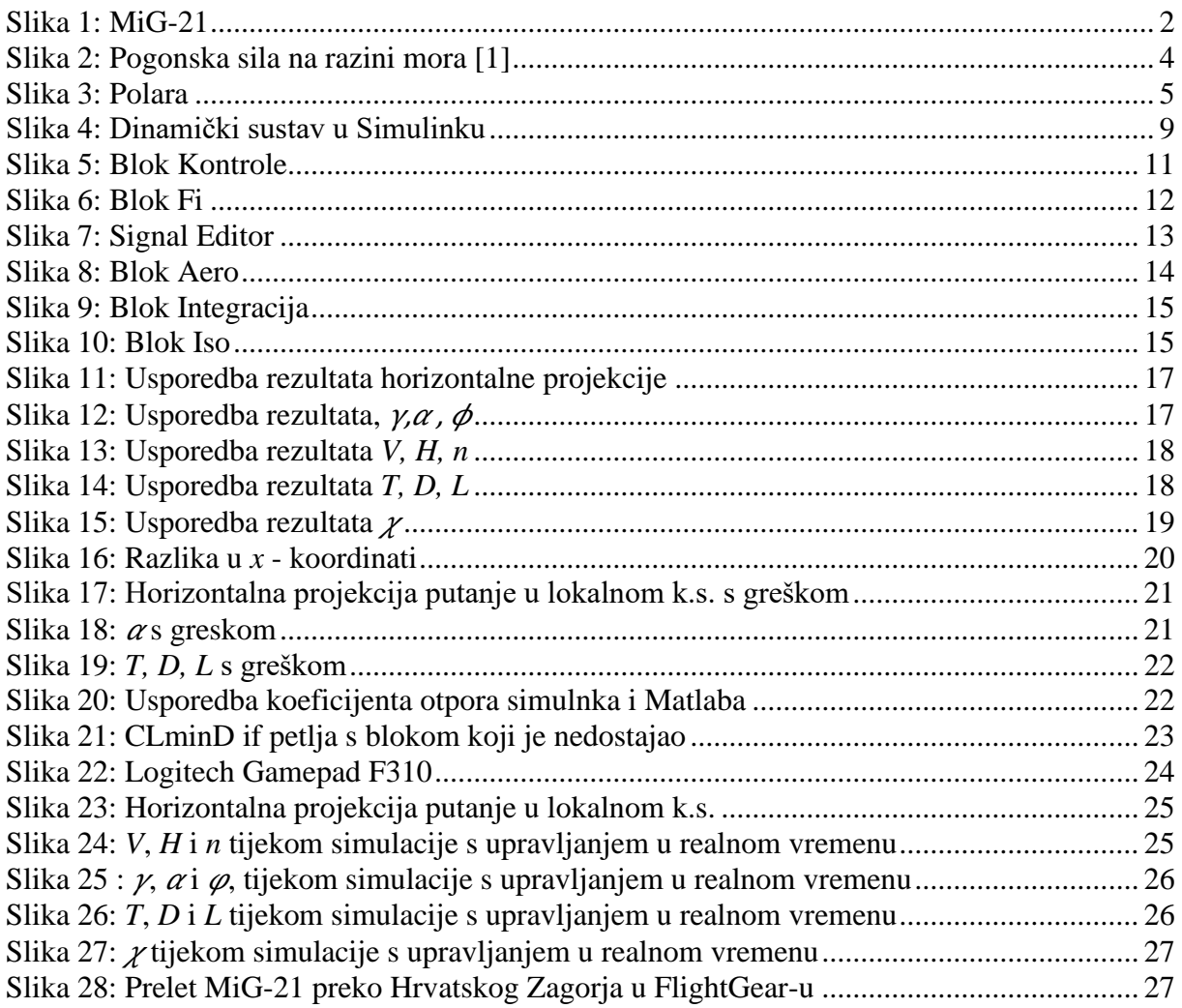

<span id="page-7-0"></span>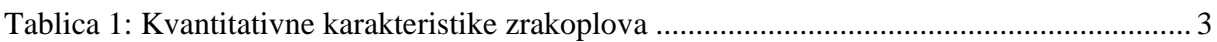

## <span id="page-8-0"></span>**POPIS OZNAKA**

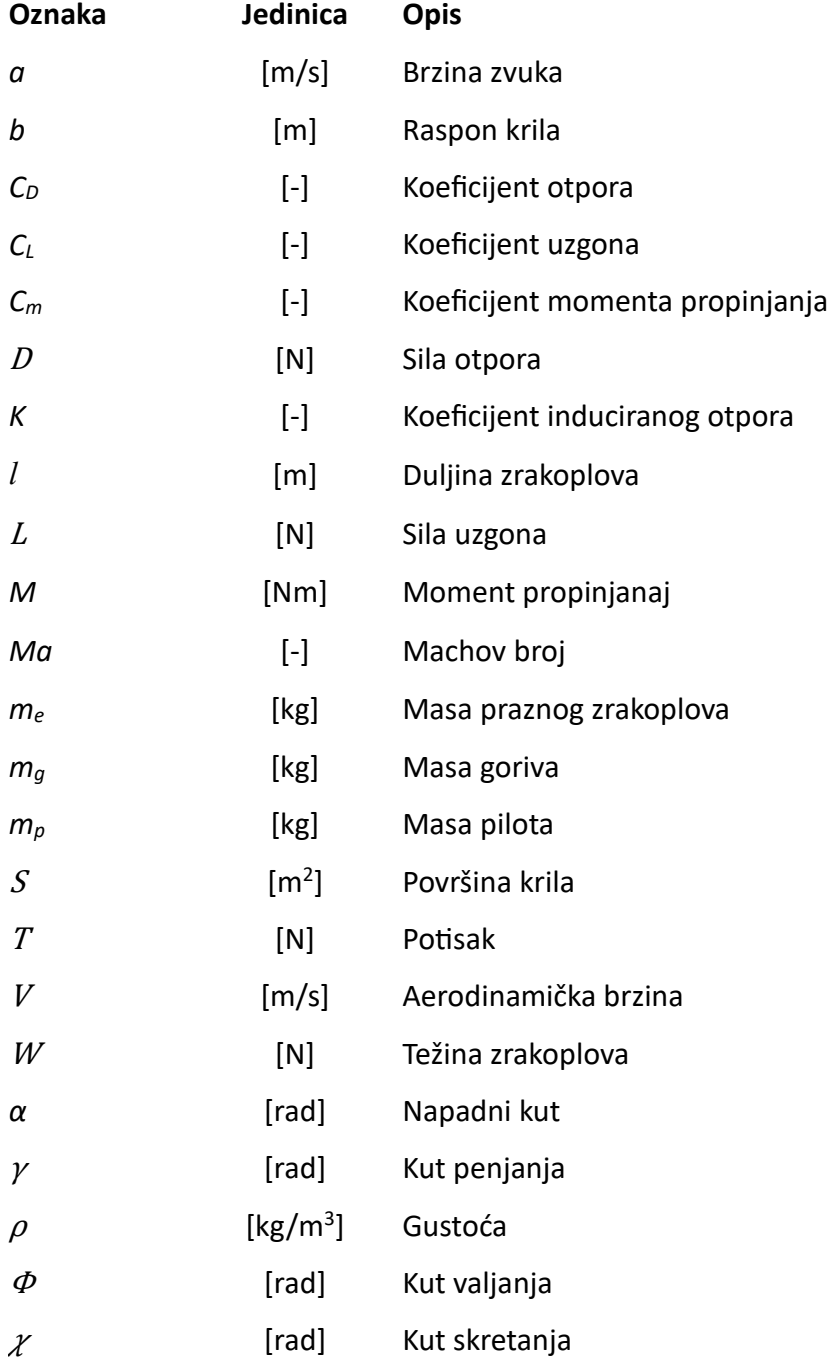

<span id="page-9-0"></span>Cilj ovog završnog rada jest detaljno implementirati model materijalne točke unutar postojeće simulatorske platforme. Tim modelom omogućujemo jednostavniju simulaciju leta koja vjerno opisuje trajektoriju letjelice. U radu su temeljito prikazani korišteni podaci i matematičke jednadžbe, koje su od ključne važnosti za izradu ovog simulacijskog modela. Kroz detaljnu analizu, rezultati simulacije uspoređeni su s postojećim rezultatima. Ovaj korak je ključan kako bismo u potpunosti osigurali točnost i pouzdanost našeg modela.

Vrijedno je napomenuti da se simulacija, koja se temelji na modelu materijalne točke, odlikuje znatno nižim zahtjevima za računalnim resursima. Ovaj aspekt čini simulaciju posebno prikladnom za avione koji nisu pod direktnom kontrolom pilota, već su automatizirani. Korištenjem ovakvog modela ostvarujemo znatne uštede na resursima računala, što je od iznimnog značaja u složenim simulacijskim okruženjima. Ipak, važno je napomenuti da simulacija također pruža mogućnost uključivanja interakcije pilota prema potrebi.

Ključne riječi: Simulator leta, Simulink, Model materijalne točke, 3Dof

<span id="page-10-0"></span>The aim of this bachelor thesis is to thoroughly implement the point mass model within an existing simulation platform in order to enable a simpler flight simulation that accurately describes the aircraft's trajectory. The paper provides a comprehensive overview of the data and mathematical equations that are crucial for the development of this simulation model. Through detailed analysis, the simulation results are compared to existing results. This step is crucial to ensure the accuracy and reliability of our model.

It is worth noting that a simulation based on the point mass model requires significantly lower computer resource demands. This aspect makes simulation particularly suitable for aircraft that are not directly controlled by pilots but are automated. By using such a model, we achieve substantial computer resource savings, which is of paramount importance in complex simulation environments. However, it is important to note that the simulation also offers the possibility of pilot interaction as needed.

Key words: Flight simulator, Simulink, Point mass model, 3Dof

### <span id="page-11-0"></span>**1. UVOD**

Cilj ovog rada je izrada simulacije i automatizacija putanje zrakoplova, uz opcionalno dodavanje interaktivnosti za pilota. U okviru ovog rada model je ograničen na horizontalni let pri konstantnoj brzini. Modelom se upravlja (automatizirano ili u realnom vremenu) samo preko kuta valjanja. Za potrebe vizualizacije korišten je open source aplikaciju FlightGear, dok je za precizno računanje položaja i orijentacije letjelice koristili MATLAB i Simulink programski paket. S ciljem optimizacije performansi simulacije, većina ključnih funkcija je implementirana unutar Simulink okoline, dok su neki elementi dodani kao Matlab funkcionalni blokovi. U drugom i trećem poglavlju rada navedeni su korišteni podaci i opisane su jednadžbe aerodinamike korištenog zrakoplova i modela materijalne točke, koje su korištene za modeliranje simulatora. Zatim, u četvrtom poglavlju opisana je izrada simulatora pomoću blokova Simulinka i njihova interakcija te vrste ulaznih signala koje prima ovaj simulator. Nakon izrade simulatora, slijedi njegova verifikacija u petom poglavlju gdje se vizualno i numerički uspoređuju rezultati s referentnim MATLAB modelom. U šestom poglavlju provodimo analizu za jedan proizvoljan let s upravljanjem u realnom vremenu.

#### <span id="page-12-0"></span>**2. Zrakoplov Mig -21**

Mikojan-Gurevič MiG-21, poznat kao 'Fishbed', predstavlja klasični primjer visokoagilnog i brzog lovačkog zrakoplova koji je igrao značajnu ulogu u povijesti zrakoplovstva. Ovaj sovjetski zrakoplov, prvi put poletio 1955. godine, postao je simbol brzine i okretnosti, odlikujući se izvanrednim performansama u zračnim borbama. Nakon Drugog svjetskog rata, rijetko koji zrakoplov je doživio tako masovnu proizvodnju kao MiG-21. Preko 10,000 primjeraka proizvedeno je u Sovjetskom Savezu, dok su Kina i Indija zajedno izgradile više od 2,000 tih zrakoplova. Nadalje, MiG-21 se istaknuo po širokoj međunarodnoj prisutnosti, budući da je služio u čak 56 različitih država.

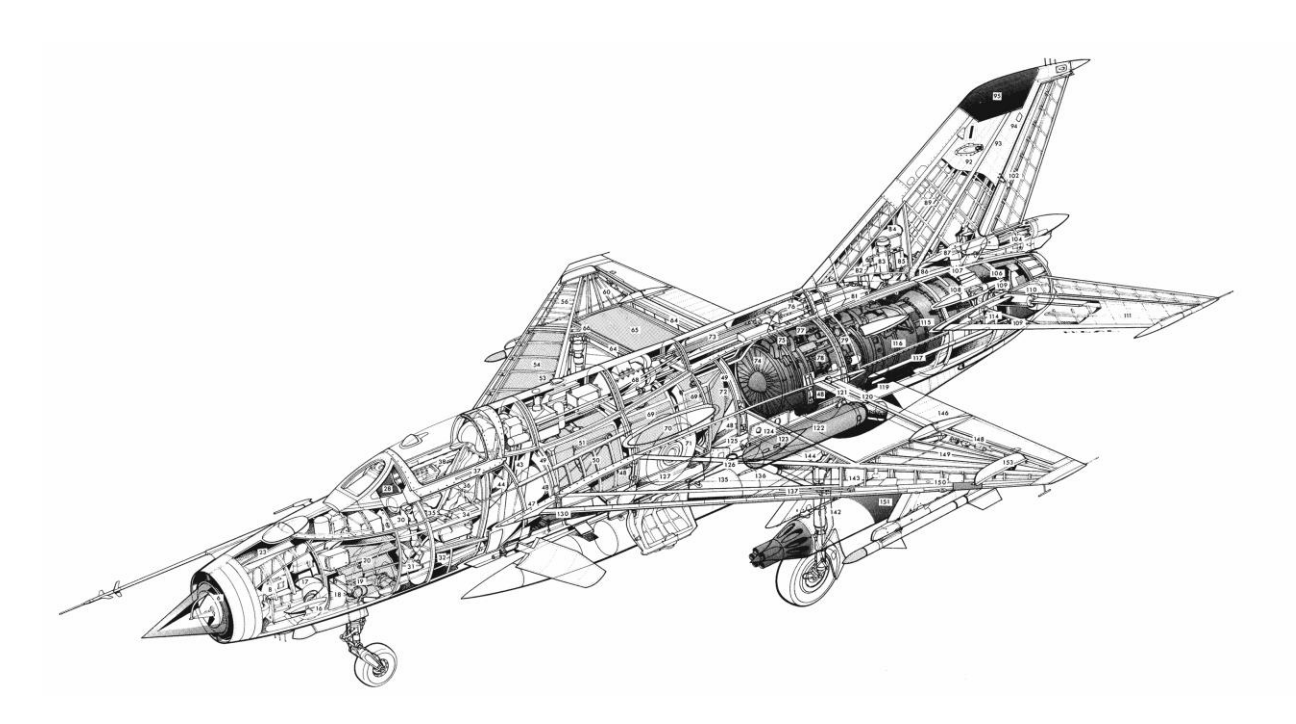

**Slika 1: MiG-21**

<span id="page-12-1"></span>U tablici 1 prikazane su najbitnije karakteristike zrakoplova

<span id="page-13-1"></span>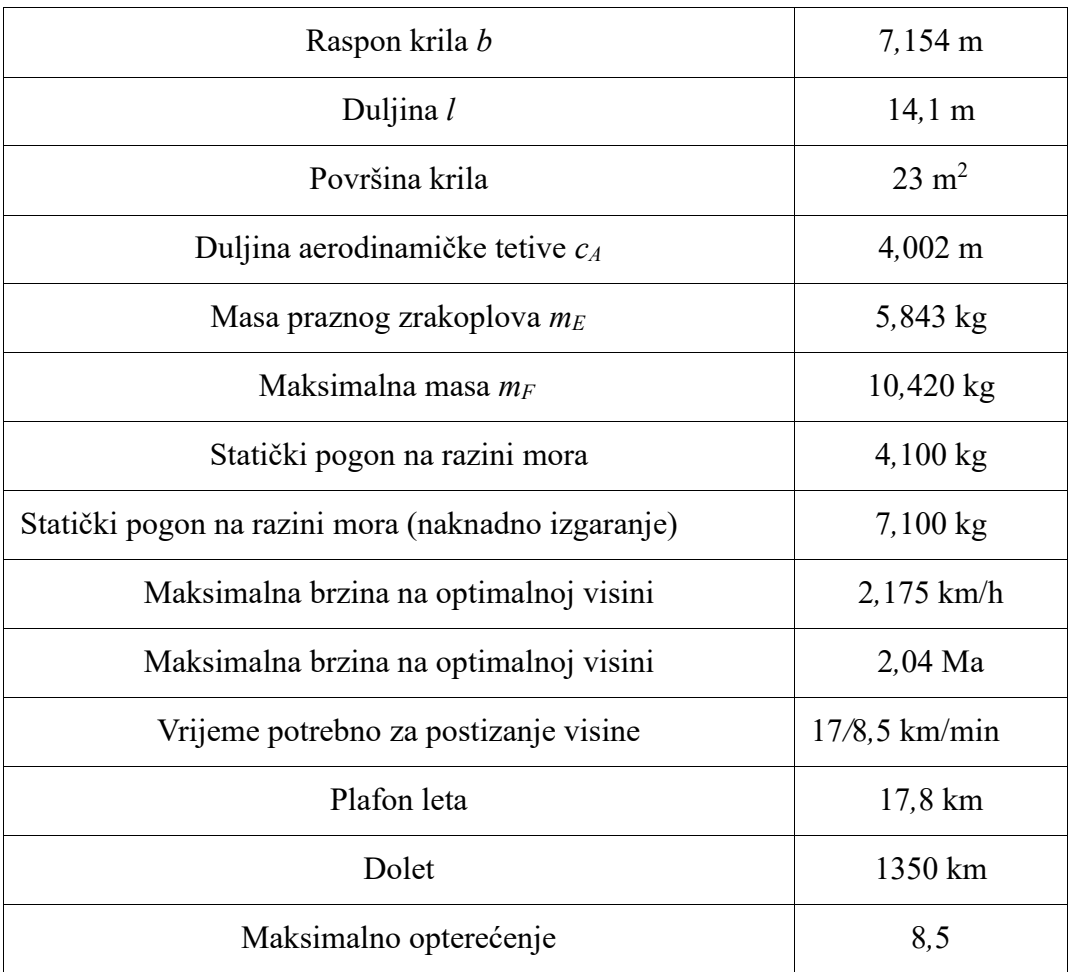

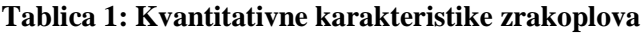

Do mase zrakoplova došlo se zbrajanjem mase praznog MiG-21 *m<sup>E</sup>* =5 843kg mase pilota =110 kg i odabrane mase goriva *<sup>m</sup><sup>g</sup>* =2 447kg.

$$
m = m_E + m_p + m_g = 8400kg \tag{2-1}
$$

#### <span id="page-13-0"></span>**2.1. Pogon**

Zrakoplov se pokreće turbomlaznim motorom na Tumansky R−25. Motor ima nekoliko režima rada, a ima i mogućnost naknadnog izgaranja.

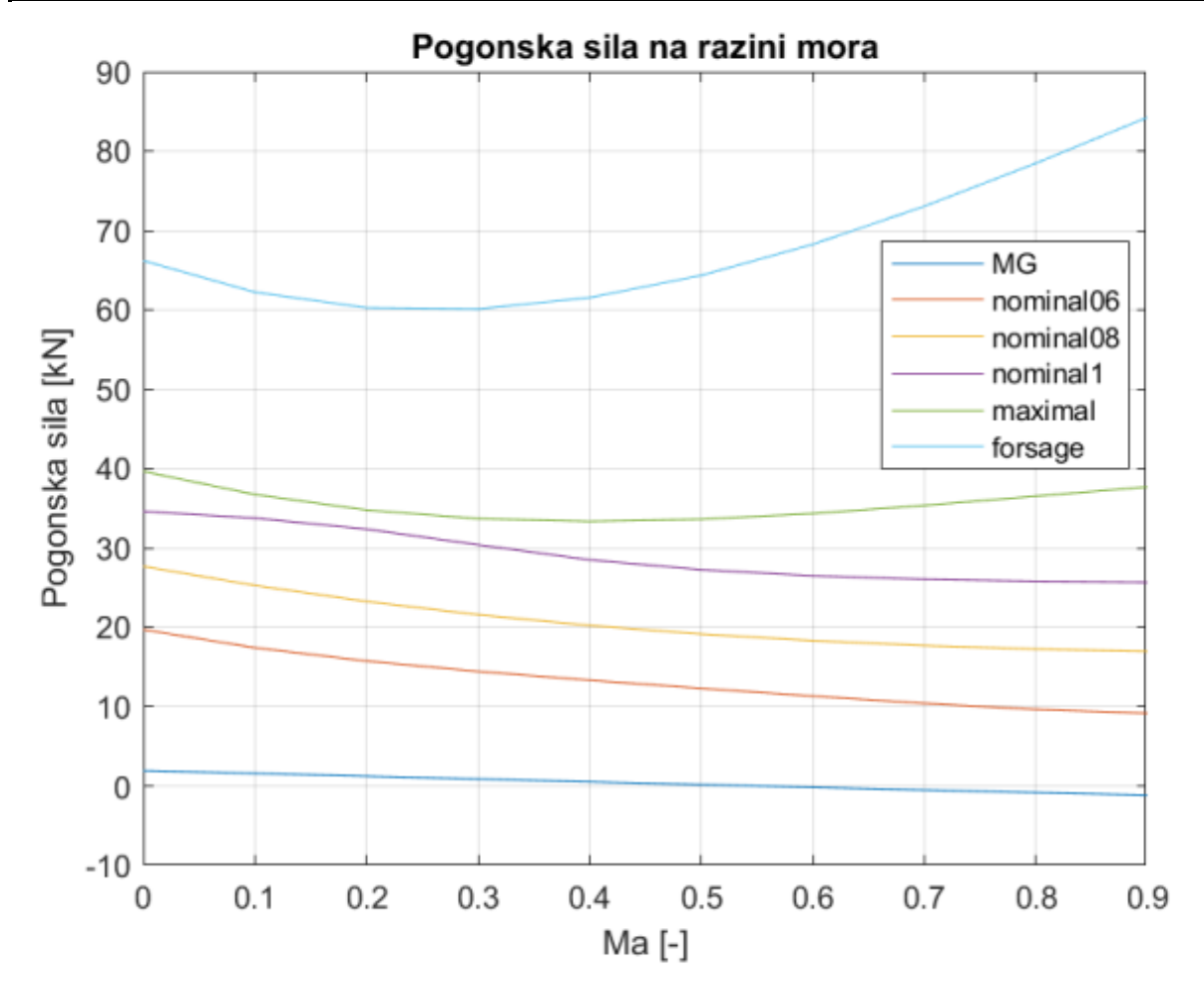

**Slika 2: Pogonska sila na razini mora [1]**

<span id="page-14-1"></span>Iz slike 2 lako je primijetiti da motor gotovo ne isporučuje snagu kada se nalazi u MG režimu. Zbog toga ovaj režim motora se nikada ne koristi tijekom leta. U ovom radu pretpostavka je da cijeli horizontalni let leti s režimom nominal0.8.

#### <span id="page-14-0"></span>**2.2. Aerodinamika**

Za računanje komponenata sila i momenata u praksi najčešće se koriste aerodinamički koeficijenti, a za potrebe ovog rada su korišteni sljedeći:

$$
C_L = C_{L0} + C_{L\alpha} \cdot \alpha + C_{L\delta} \cdot \delta_m
$$
  
\n
$$
C_D = C_{D\min} + K(C_L - C_{L\min D})^2
$$
\n(2-2)

koeficijent momenta propinjanja potreban za uvjetovanje ravnotežnog leta

$$
C_m = C_{m0} + C_{m\alpha} \cdot \alpha + C_{m\delta} \cdot \delta_m \tag{2-3}
$$

Generalno govoreći svi gradijenti koeficijenata $\,C_{_L}$ ,  $\,C_{D}$  i  $\,C_m$ su funkcije Mach-ovog broja i opširno su izvedeni u [1] i [2].

Na slici 3 prikazana je polara pri brzini *Ma=0.6682* i visini od 2000m. Ove vrijednosti su odabrane jer se u tom režimu rada nalazi letjelica kod usporedbe modela MATLABA i Simulinaka.

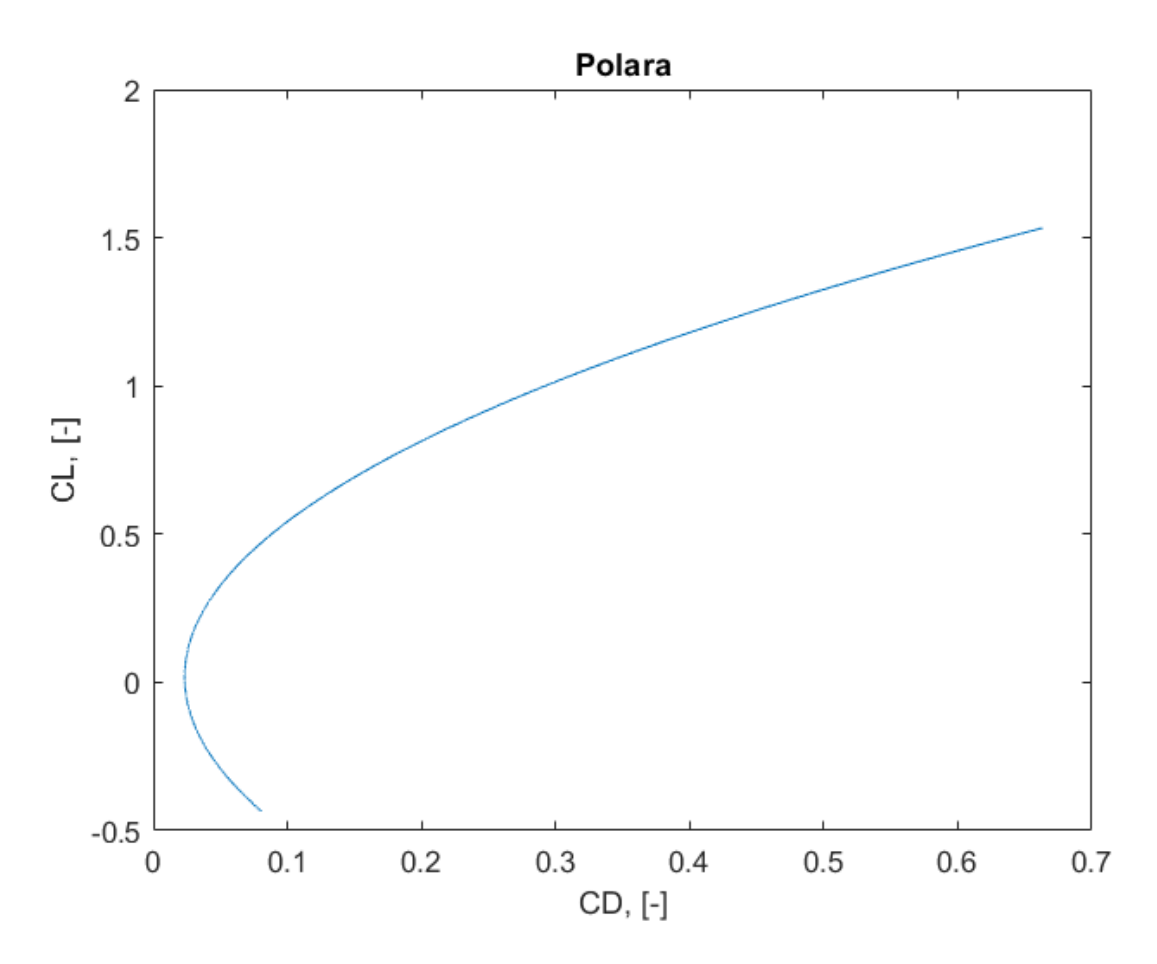

<span id="page-15-0"></span>**Slika 3: Polara**

### <span id="page-16-0"></span>**3. Model materijalne točke**

Polazna jednadžba ovog modela, s pretpostavkom ravne zemlje glasi

$$
m\frac{\overrightarrow{dV_k}}{dt} = \overrightarrow{F} + \overrightarrow{T} + \overrightarrow{W}
$$
 (3-1)

Gdje je  $\vec{F}$  aerodinamička sila,  $\vec{T}$  potisak motora a  $\overline{W}$  težina zrakoplova. Brzina je derivacija vektora pozicije

$$
\frac{d\vec{r}}{dt} = \overline{V_k} \tag{3-2}
$$

Jednadžbe (3-1) i (3-2) predstavljaju model materijalne točke centra mase krutog zrakoplova. Prema [3] i [4] iz jednadžbe (3-1) po osima brzinskog koordinatnog sustava dobivamo sljedeće izraze

$$
m\frac{dV}{dt} = T\cos(\alpha_t - \alpha) - D + W\sin(\gamma)
$$
  
\n
$$
mV\cos(\gamma)\frac{d\chi}{dt} = [L - T\sin(\alpha_t - \alpha)]\cdot\sin(\mu_A)
$$
\n
$$
mV\frac{d\gamma}{dt} = [-L + T\sin(\alpha_t - \alpha)]\cdot\cos(\mu_A) + W\cos(\gamma)
$$
\n(3-3)

a iz jednadžbe (3-2) izraze

$$
\frac{dx}{dt} = V \cos(\gamma) \cos(\chi)
$$
  

$$
\frac{dy}{dt} = V \cos(\gamma) \sin(\chi)
$$
 (3-4)  

$$
\frac{dh}{dx} = V \sin(\gamma)
$$

U kojima su *L* sila uzgona, a *D* sila otpora. Za Mig – 21 vrijedi  $\alpha_t = 0$  te konačno dobivamo konačan set diferencijalnih jednadžbi

$$
\sum_{m} \left[ T \cos(\alpha) - D - W \sin(\gamma) \right]
$$
\n
$$
\frac{1}{mV \cos(\gamma)} [L + T \sin(\alpha)] \sin(\phi)
$$
\n
$$
\sum_{m} \frac{1}{mV} [L + T \sin(\alpha)] \cos(\phi) - \frac{W \cos(\gamma)}{mV}
$$
\n
$$
V \cos(\gamma) \cos(\chi)
$$
\n
$$
V \cos(\gamma) \sin(\chi)
$$
\n
$$
V \sin(\gamma)
$$
\n
$$
V
$$
\n
$$
-C_{T}T
$$
\n(3-5)

za koje vrijedi vektor stanja

$$
X = \begin{bmatrix} V \\ \chi \\ \gamma \\ \gamma \\ \chi \\ \eta \\ h \\ s \\ m \end{bmatrix}
$$
 (3-6)

u kojem je je:

*V –* brzina zrakoplova [m/s]

 $\chi$ - kut skretanja [rad]

 $\gamma$ - kut penjanja [rad]

*x* - os lokalnog koordinatnog sustava koja je u početku paralelna s potiskom [m]

*y* - os lokalnog koordinatnog sustava koja je okomita na x-os u horizontalnoj ravnini [m]

*h* - os lokalnog koordinatnog sustava koja predstavlja visinu (okomita na horizontalnu ravninu) [m]

*s* - prijeđeni put [m]

 $m$  – masa [kg]

Diferencijalna jednadžba *ds <sup>V</sup> dt*  $=$  V dodana je kako bi smo dobili prijeđeni put, a  $\frac{dm}{dt} = -C_T \cdot T$  $\frac{d}{dt} = -C_T$ definira potrošnju goriva proporcionalno s potiskom motora. Za implementaciju datog modela

materijalne točke aerodinamičke sile definirane su sljedećim izrazima

$$
L = \frac{1}{2} \rho V^2 S \cdot C_L
$$
  
\n
$$
D = \frac{1}{2} \rho V^2 S \cdot C_D
$$
 (3-7)

s aerodinamičkim koeficijentima definiranim u prethodnom poglavlju.

#### <span id="page-19-0"></span>**4. Opis implementacije modela u Simulinku-u**

#### <span id="page-19-1"></span>**4.1. Implementacija u Simulinku**

Simulink, kao snažan alat za modeliranje, simulaciju i analizu dinamičkih sustava, pruža širok spektar mogućnosti za inženjere i istraživače. U svojoj osnovi, Simulink se sastoji od različitih blokova, koji predstavljaju temeljne grafičke jedinice za izgradnju modela. Svaki Simulink blok obavlja specifične funkcije unutar modela i može imati jedan ili više izlaza. Važno je napomenuti da postoje posebni blokovi poput bloka palice pilota ili signal editora, koji se koriste za automatizaciju upravljanja letom zrakoplova, a takvi blokovi ne zahtijevaju ulazne signale.

Simulink također omogućava organiziranje blokova u podsustave (engl. subsystems). Podsustav je, je zapravo, blok koji može sadržavati druge blokove unutar sebe. Ovo grupiranje blokova u podsustave čini modeliranje čišćim i preglednijim, olakšavajući identifikaciju i ispravak grešaka ubrzavajući razvoj složenih simulacija. Model je rađen po uzoru na [1] i [5] uz blok signal editora koji je detaljnije opisan u nastavku rada.

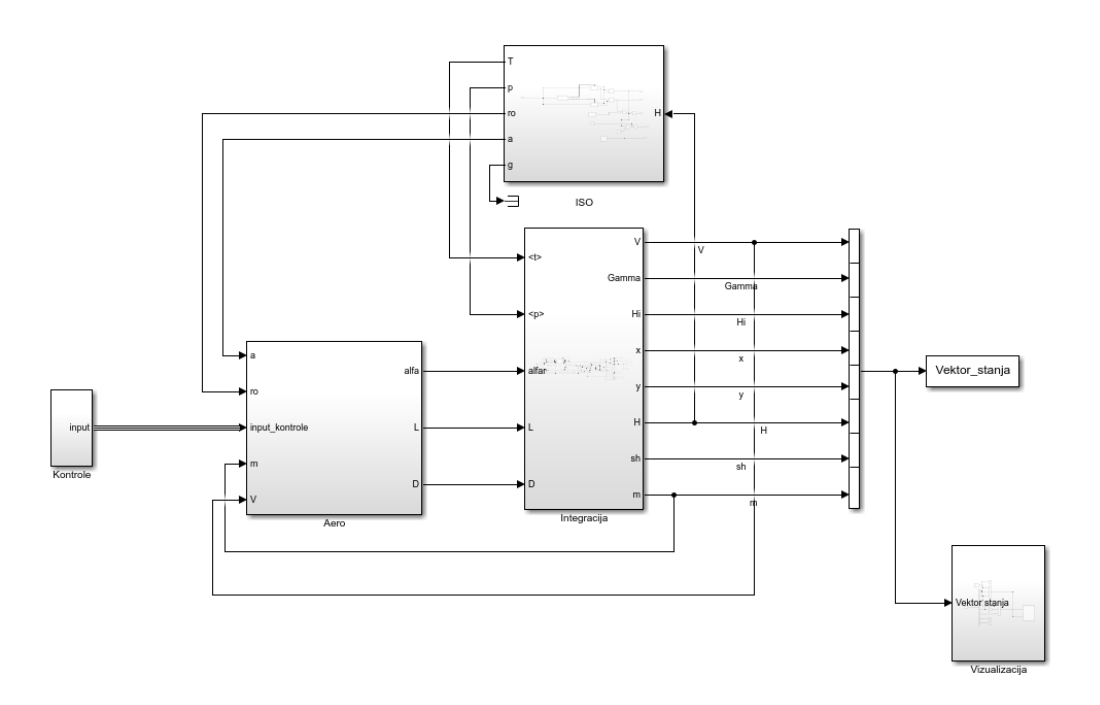

<span id="page-19-2"></span>**Slika 4: Dinamički sustav u Simulinku**

#### <span id="page-20-0"></span>**4.2. Blok Kontrole**

Blok kontrole obuhvaća ukupno sedam signala, od kojih je šest konstantno postavljeno na vrijednost 0. Navedeni signali odnose se na komponente zrakoplova koje nisu aktivne ili korištene unutar ove specifične simulacije, ali su ipak implementirani u sustavu jednadžbi radi cjelovitosti modela. Ovdje su ti signali detaljnije opisani:

- 1. **SPS (Stall Protection System):** Ovaj signal označava status sustava za zaštitu od sloma uzgona (0 = isključen), koji je odgovoran za sprečavanje ulaska zrakoplova u opasno stanje prevrtanja.
- 2. **Podvozje:** Signal za stanje podvozja (0 = isključeno), koji ukazuje na to da podvozje zrakoplova nije izvučeno.
- 3. **Zračne kočnice:** Ovaj signal predstavlja stanje zračnih kočnica (0 = isključene), koje se koriste za usporavanje ili stabilizaciju zrakoplova tijekom leta.
- 4. **Rakete:** Signal za prisutnost ovješenih raketa (0 = nema raketa), ukazuje na to da zrakoplov nije nosio nijedan dodatni teret u obliku raketa.
- 5. **Tank (podvjesni spremnik):** Ovaj signal označava prisutnost podvjesnog spremnika  $(0 = n$ ema spremnika) na zrakoplovu.
- 6. **Flaps:** Signal za položaj flapsa (0 = uvučeni), koji se koriste za promjenu aerodinamičkih karakteristika krila zrakoplova.

Navedeni signali, iako konstantno postavljeni na 0 u ovoj simulaciji, čine važan dio cjelovitog modela. Oni omogućuju potpun i precizan prikaz svih potencijalnih varijabli unutar sustava i pripremu za buduće promjene ili proširenja simulacije.

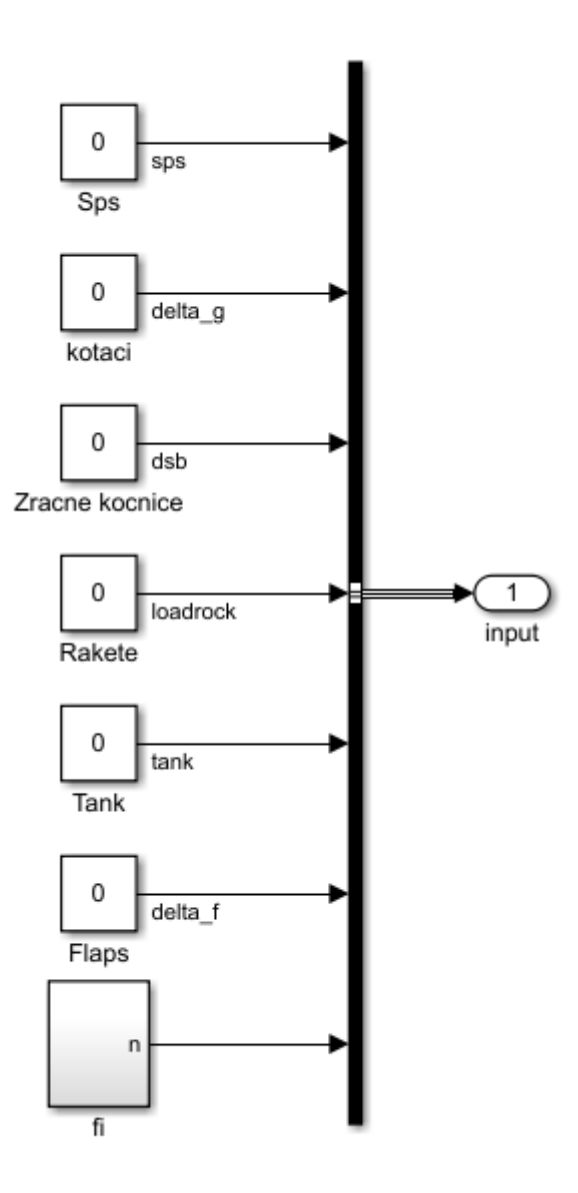

**Slika 5: Blok Kontrole**

<span id="page-21-0"></span>Sedmi blok, nazvan 'Fi,' predstavlja podsustav odgovoran za izračunavanje promjenljivog normalnog opterećenja (gdje je  $n = 1 / cos(\phi)$ ), pri čemu se  $\phi$  (kut valjanja) može zadati na jedan od dva načina. U slučaju da želimo automatiziranu simulaciju,  $\phi$  se unosi pomoću bloka 'Signal Editor.' Međutim, ako želimo kontrolirati  $\phi$  u stvarnom vremenu putem fizičkog kontrolera, koristimo 'Input Controller' blok. Unutar kojeg se nalazi 'Pilot Joystick All' blok koji prima ulaz s kontrolera povezanog s računalom. Blok 'Input Controller' zatim izdvaja željeni ulaz i šalje ga kao izlaznu varijablu. Napomena je da jedan od ova dva bloka mora biti zakomentiran kako bi Simulink mogao izvršiti simulaciju. Ako želimo koristiti drugi način za kontrolu simulacije, moramo otkomentirati odabrani blok i spojiti signal 'Fi' s odgovarajućim blokom. Na Slici 6 možemo vidjeti 'Fi' blok s povezanim 'Signal Editor' blokom, što automatizira proces simulacije.

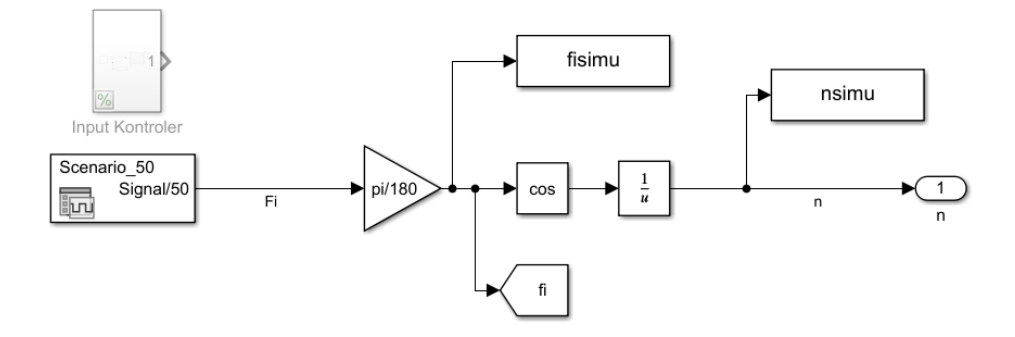

#### **Slika 6: Blok Fi**

#### <span id="page-22-1"></span><span id="page-22-0"></span>*4.2.1. Signal editor*

Na slici 7 možete vidjeti prozor Signal Editora s kreiranim signalom, koji je korišten za ovu simulaciju. Kreiranje različitog signala je jednostavno pomoću funkcije Blank Signal, koja omogućuje precizno specificiranje trenutka i vrijednosti signala tijekom simulacije. U konkretnom slučaju, zadani signal je definiran kako slijedi: tijekom prvih 20 sekundi,  $\phi = 0$ , sljedećih 10 sekundi,  $\phi$  = -45, i tako dalje.

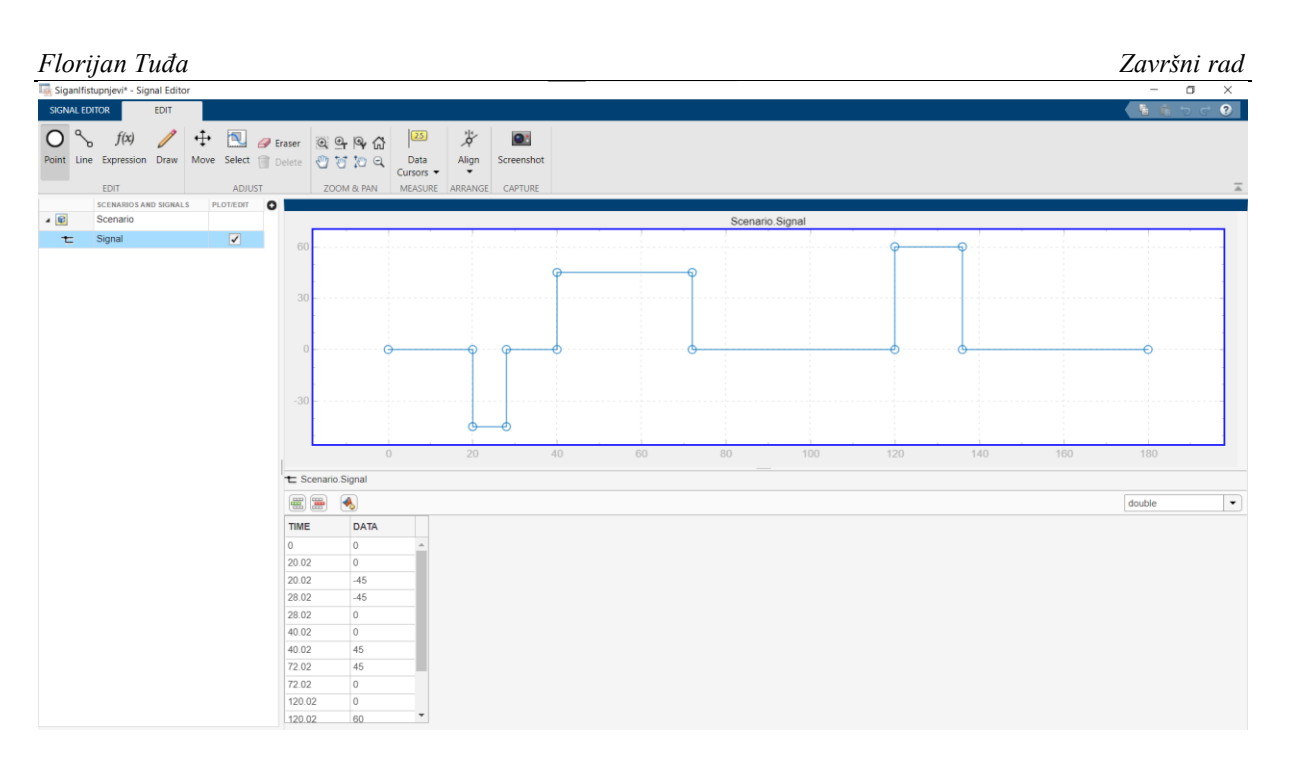

**Slika 7: Signal Editor**

#### <span id="page-23-1"></span><span id="page-23-0"></span>**4.3. Blok Aero**

Blok Aero (Slika 8) sastoji se od pet podsistema, pri čemu blok "Aero veličine" izračunava koeficijent uzgona (*CL*), referentnu površinu (*qS*) i Machov broj (*Ma*). Pored njega, unutar ovog bloka nalaze se podsistemi Cl\_, CD i Cm, koji izračunavaju aerodinamičke koeficijente. Važno je napomenuti da su ova tri podsistema preuzeta iz izvora [1]. Također, unutar ovog bloka postoji blok Matlab funkcije, koji koristi dobivene aerodinamičke koeficijente, kako bi izračunalo ravnotežni napadni kut. Sve navedene računske komponente koriste matematičke jednadžbe opisane u 2. poglavlju ovog rada.

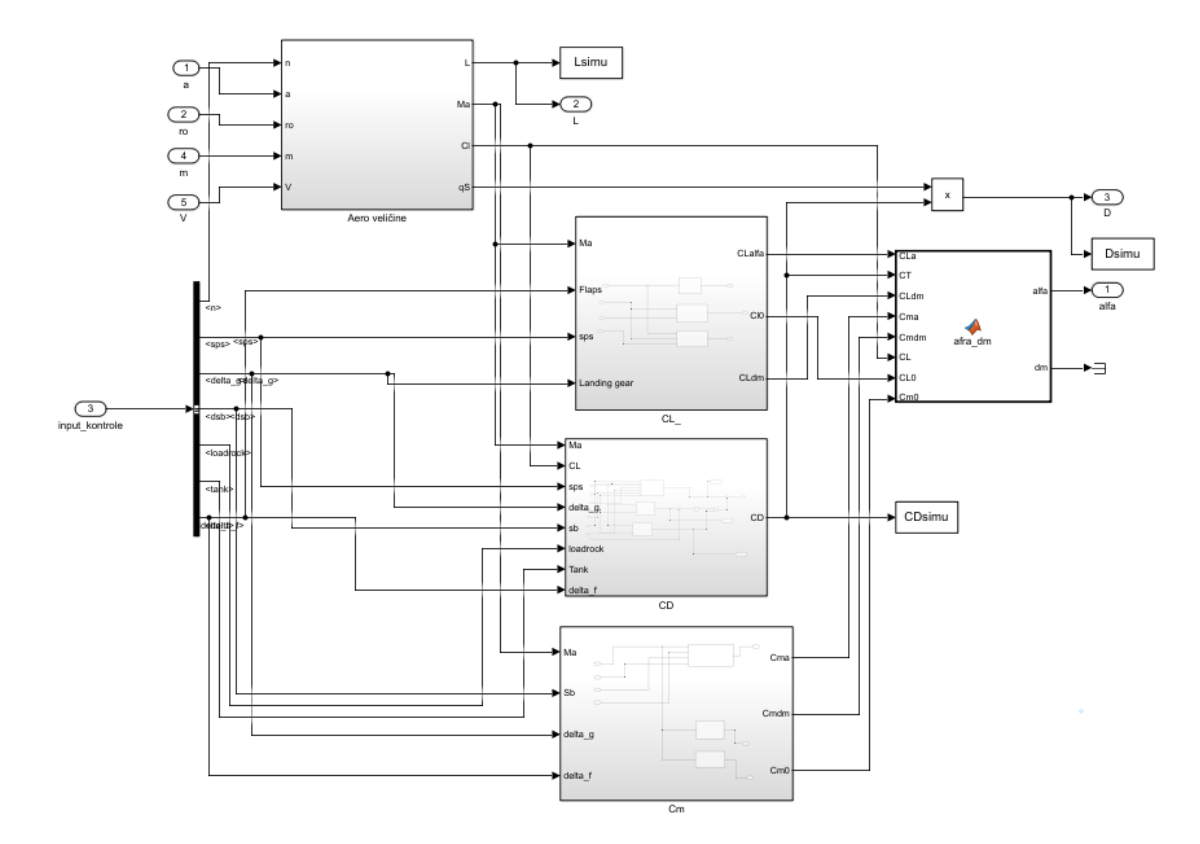

**Slika 8: Blok Aero**

#### <span id="page-24-1"></span><span id="page-24-0"></span>**4.4. Blok integracija**

Blok integracija (Slika 9) u simulaciji igra ključnu ulogu u računanju raznih dinamičkih parametara zrakoplova. Ovaj blok se sastoji od MATLAB funkcije Potisak [6] koja izračunava potisnu silu za određeni režim rada zrakoplova, kao i potrošnju goriva, koja ima značajan utjecaj na ukupnu masu zrakoplova. Ostatak podsustava simulacije fokusiran je na modeliranje zrakoplovne dinamike, koja se postiže korištenjem niza diferencijalnih jednadžbi opisanih u trećem poglavlju, jednadžba (3-5).

Zatim se te različite dinamičke veličine integriraju uz početne uvjete kako bi se dobila cjelovita slika stanja zrakoplova u obliku vektora. Nakon integracije dobiva se vektor stanja (3-6).

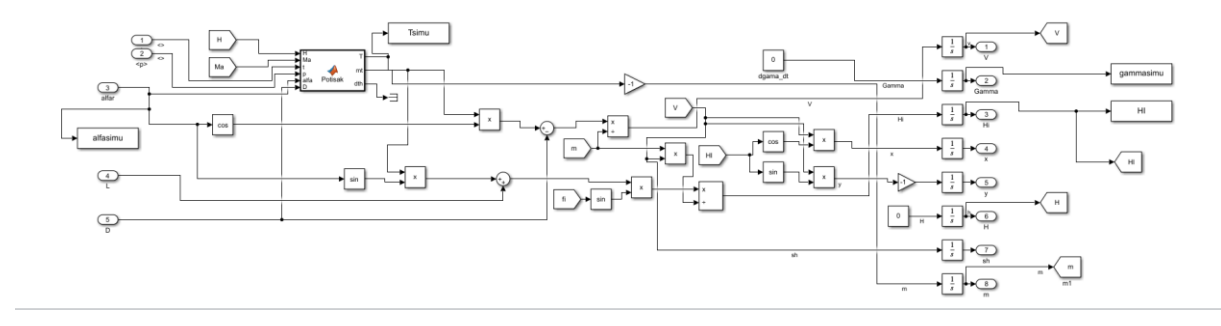

**Slika 9: Blok Integracija**

#### <span id="page-25-2"></span><span id="page-25-0"></span>**4.5. Blok Iso**

Blok standardne atmosfere (Slika 10) uzima visinu zrakoplova i računa temperaturu *T* i tlak zraka *p,* a nakon toga gustoću zraka ρ i brzinu zvuka *a*. Detaljniji rad bloka iso opisan je u [5].

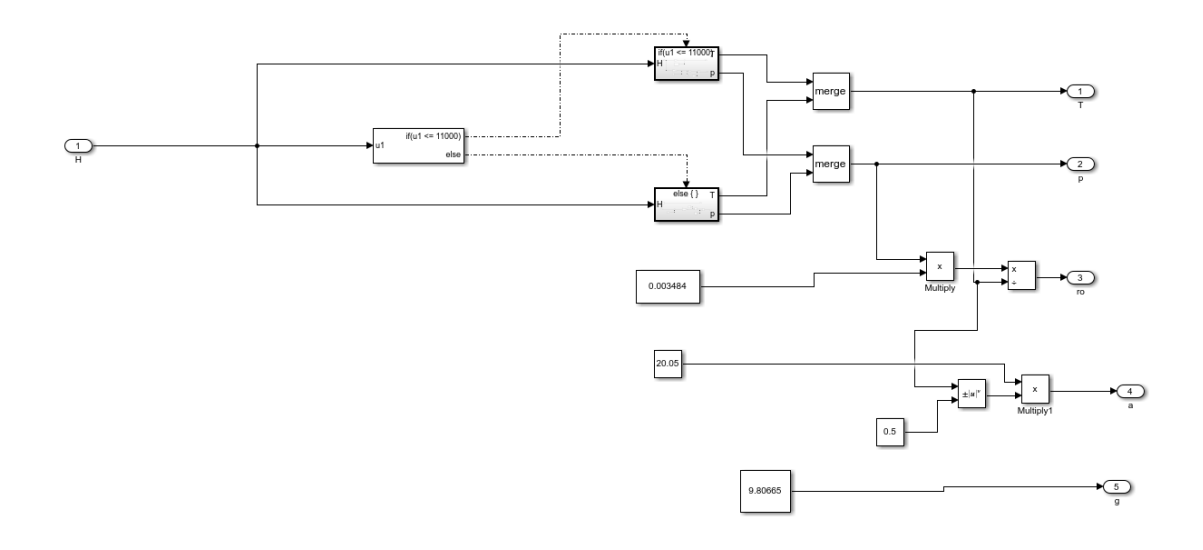

#### **Slika 10: Blok Iso**

#### <span id="page-25-3"></span><span id="page-25-1"></span>**4.6. Blok Vizualizacije**

Blok Vizualizacije iz vektora stanja uzima podatke potrebne za vizualizaciju obrađuje ih kako bi podaci bili prihvatljivi OpenSceenGraphics grafičkom paketu koji ih salje u zasebno pokrenutom FlightGear [7] prozoru u kojem možemo vidjeti kako zrakoplov reagira na nas ulazni signal.

#### <span id="page-26-0"></span>**5. Usporedba rezultata simulacije**

U cilju potvrde točnosti razvijenog modela izvršena je temeljita usporedba rezultata simulacija dobivenih korištenjem Simulinka i MATLAB-a. MATLAB simulacija, koja je ovdje referentna, izrađena je prema [3] i [4]. Ova usporedba ima ključnu svrhu demonstracije pouzdanosti razvijenog modela za analizu zrakoplovnih sustava. Odabrani scenarij leta pod jednakim uvjetima simuliran je u oba okruženja, a karakteristične veličine tijekom leta uspoređene su i prikazane grafikonima u nastavku ovog poglavlja.

Potrebno je naglasiti da su, rezultati dobiveni iz Simulinka, uspoređeni s odgovarajućim simulacijama provedenim u MATLAB-u. Kao očekivano, ova usporedba potvrđuje visok stupanj konzistentnosti između ova dva simulacijska okruženja, pružajući jasnu potvrdu razvijenog modela. Za potrebe usporedbe, simulacija u MATLAB-u sastoji se od 9000 koraka s vremenskim korakom od 0.02, što rezultira vremenskim okvirom od 0s do 180s. Kako bismo osigurali identičan broj koraka u Simulinku, postavili smo trajanje simulacije na 180s s istim vremenskim korakom od 0.02. Time postižemo da obje simulacije sadrže točno 9000 koraka, olakšavajući tabličnu usporedbu rezultata.

Unatoč razlikama u načinima integracije između ovih okruženja, grafovi u nastavku jasno prikazuju izuzetno bliske podudarnosti između rezultata Simulinka i MATLAB-a. Ovo potvrđuje preciznost i pouzdanost razvijenog modela u reprodukciji očekivanih dinamičkih odgovora zrakoplova. Dodatno, iako postoje minimalne razlike u rezultatima, one su u granicama očekivanja i često su gotovo zanemarive.

Na slici 11 vidljiva je projekcija putanje u horizontalnoj ravnini, jasno se vide poklapanja između crvene crtkane linije (Simulink) i pune plave (MATLAB).

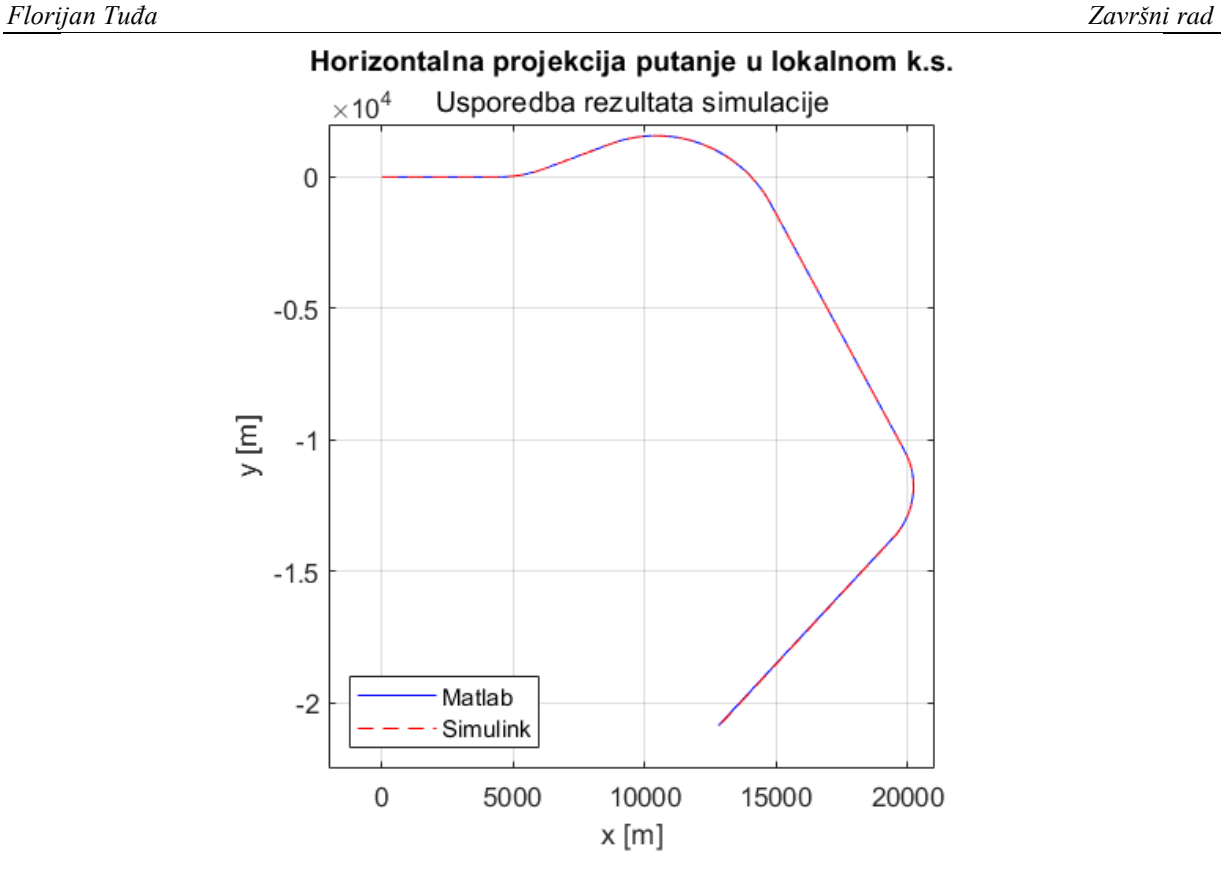

**Slika 11: Usporedba rezultata horizontalne projekcije** 

<span id="page-27-0"></span>Na slici 12 vidljiva je podudarnost kuta penjanja i napadnog kuta, od ključne nam je važnosti podudarnost kuta valjanja kako bi se uvjerili da su ulazni podaci jednaki.

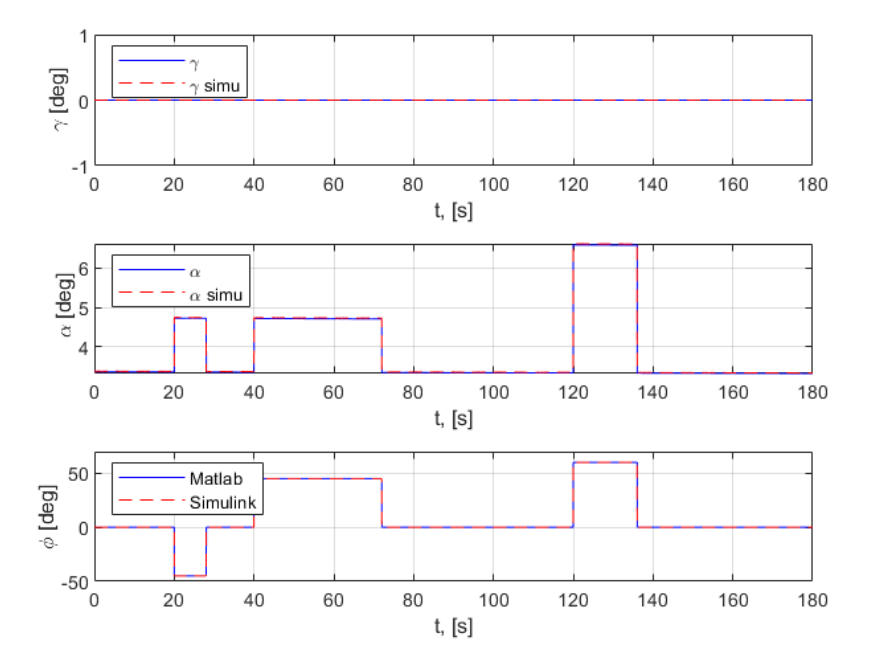

<span id="page-27-1"></span>**Slika 12: Usporedba rezultata, γ,α, φ** 

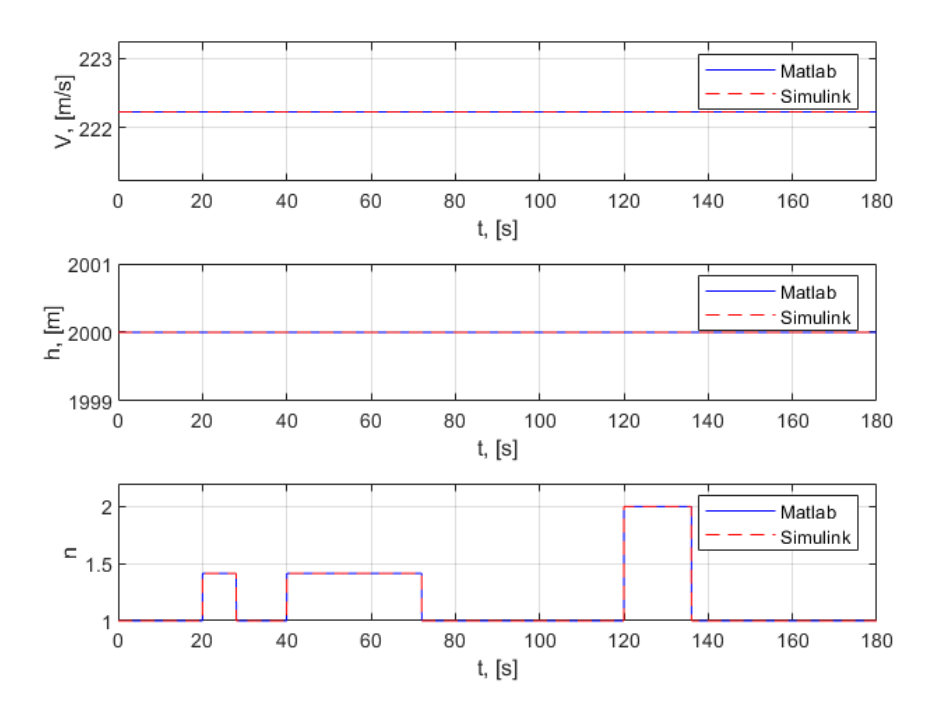

**Slika 13: Usporedba rezultata** *V, H, n*

<span id="page-28-0"></span>Na slici 13 usporedba je rezultata za brzinu, visinu te koeficijent normalnog opterećenja.

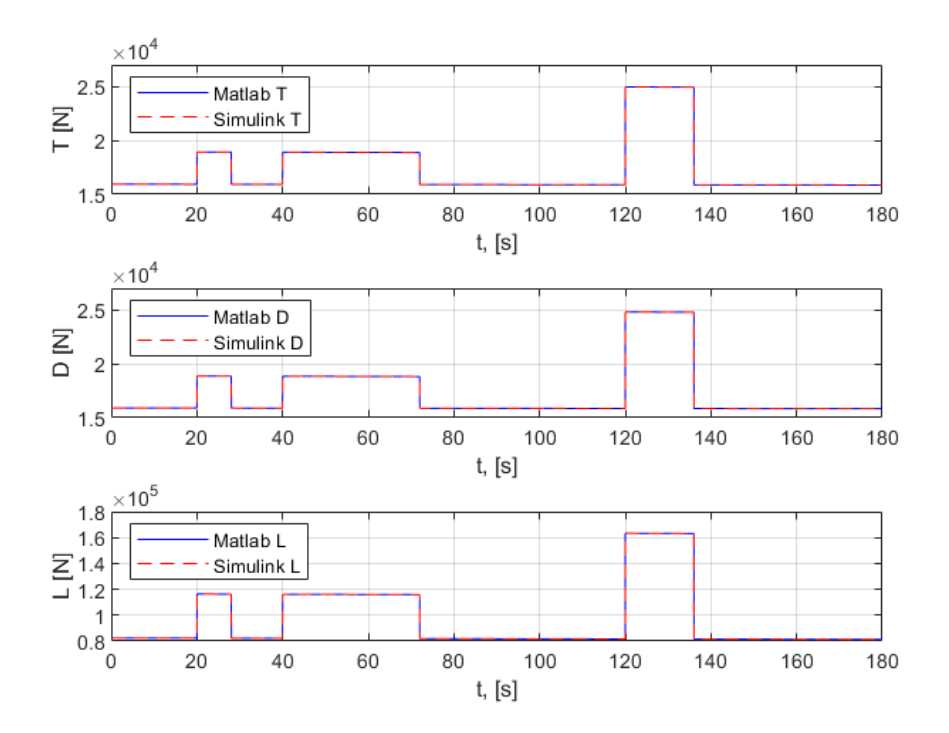

<span id="page-28-1"></span>**Slika 14: Usporedba rezultata** *T, D, L*

Na slici 14 usporedba je rezultata za potisak te sile otpora i uzgona. Dok je slika 15 usporedba rezultat za kut zakreta.

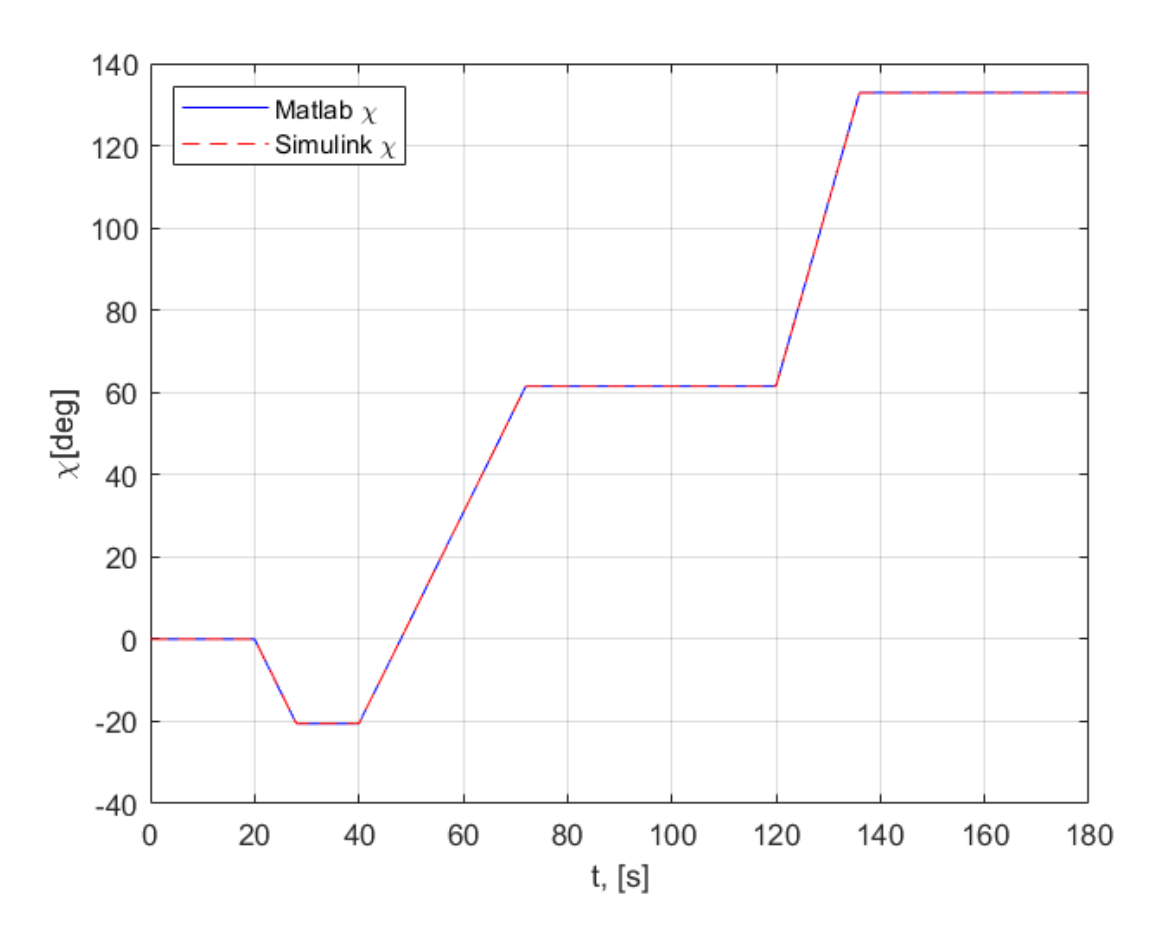

#### **Slika 15: Usporedba rezultata**

<span id="page-29-0"></span>Na grafovima sa slika 11-15 nema nikakvih vidljivih razlika, crvene isprekidane linije Simulink simulacije u potpunosti se podudaraju s plavim punim linijama MATLAB simulacije.

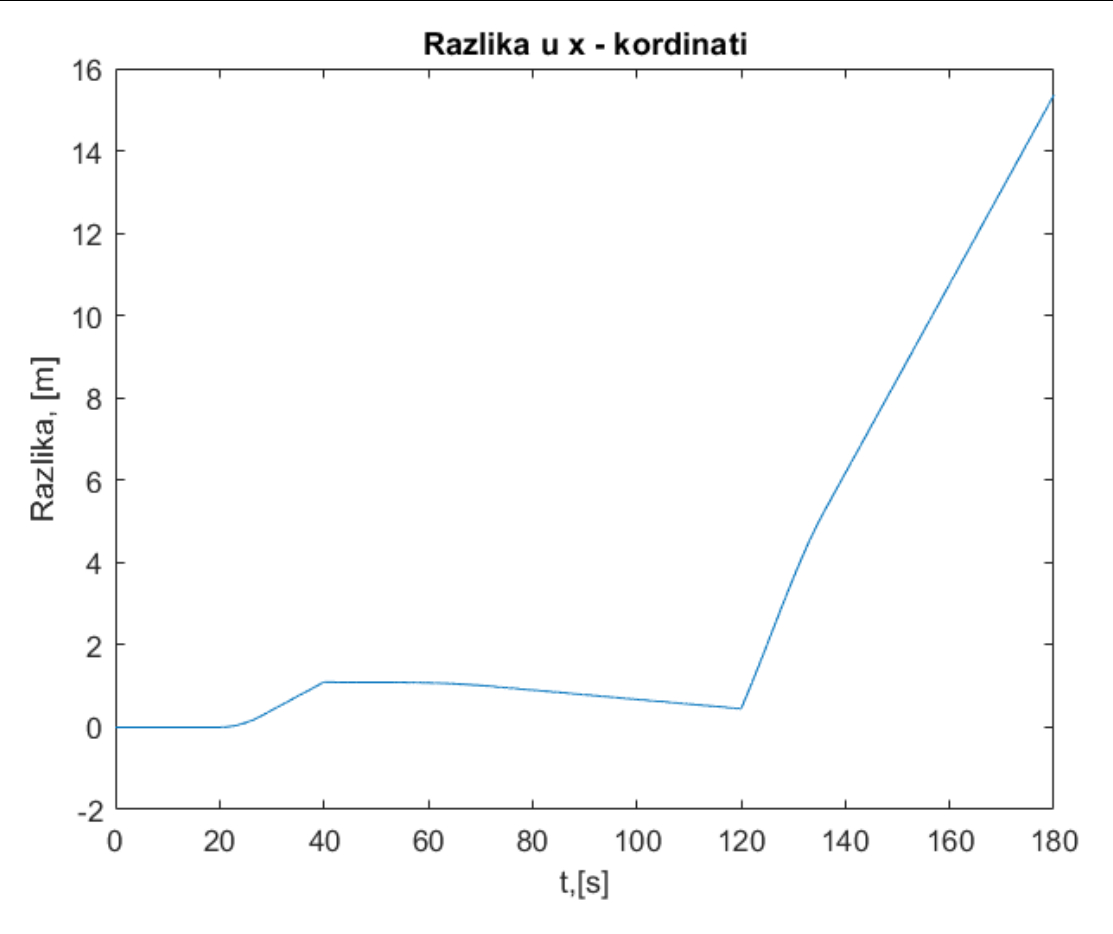

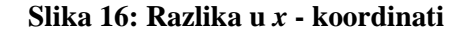

<span id="page-30-1"></span>Ipak, ako oduzmemo rezultate za x – koordinatu (ili neku drugu ne konstantu veličinu) iz Simulinka od onih iz MATLABA vidimo da postoji određena razlika. Slika 16 prikazuje razliku do koje se došlo uslijed različitih načina integriranja, no ta razlika je zanemariva.

#### <span id="page-30-0"></span>**5.1. Korekcija implementacije aerodinamičkog koeficijenta otpora**

Prilikom prvog pokretanja simulacije i usporedbe rezultata, primijetio sam da se pojavila nezanemariva greška. To se posebno istaknulo na horizontalnoj projekciji putanje (Slika 17), ali i na napadnom kutu (Slika 18).

<span id="page-31-0"></span>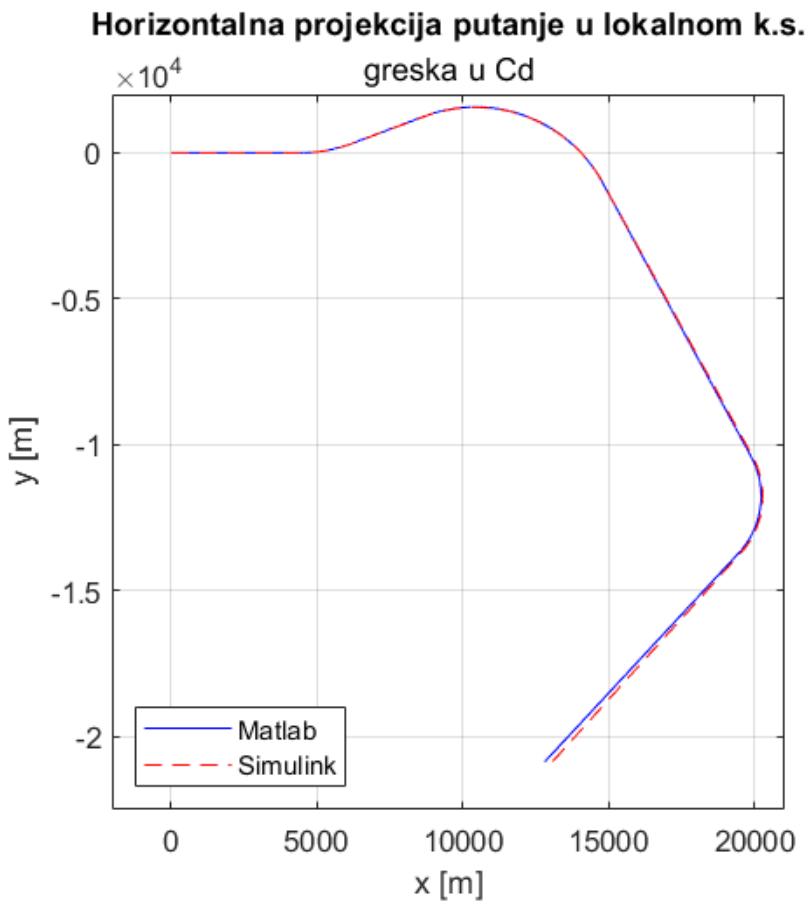

**Slika 17: Horizontalna projekcija putanje u lokalnom k.s. s greškom**

Na slici 18 nalazi se usporedba rezultata prije korekcije, očita je nezanemariva pogreška u zadnjoj trećini simulacije. Dok se na slici 19 ne vidi toliko očita razlika napadnog kuta između simulacija, no i dalje nije zanemariva.

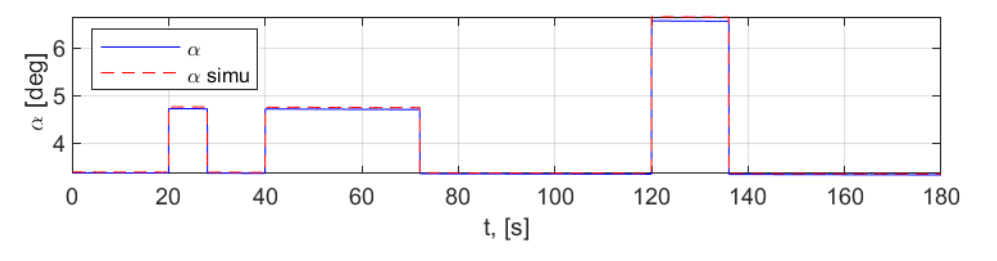

**Slika 18:**  $\alpha$ s greskom

<span id="page-31-1"></span>Nakon pažljive analize koda, odlučio sam generirati grafove za potisak, uzgon i otpor. Ovi grafovi omogućili su mi da jasno uočim prisutnu grešku.

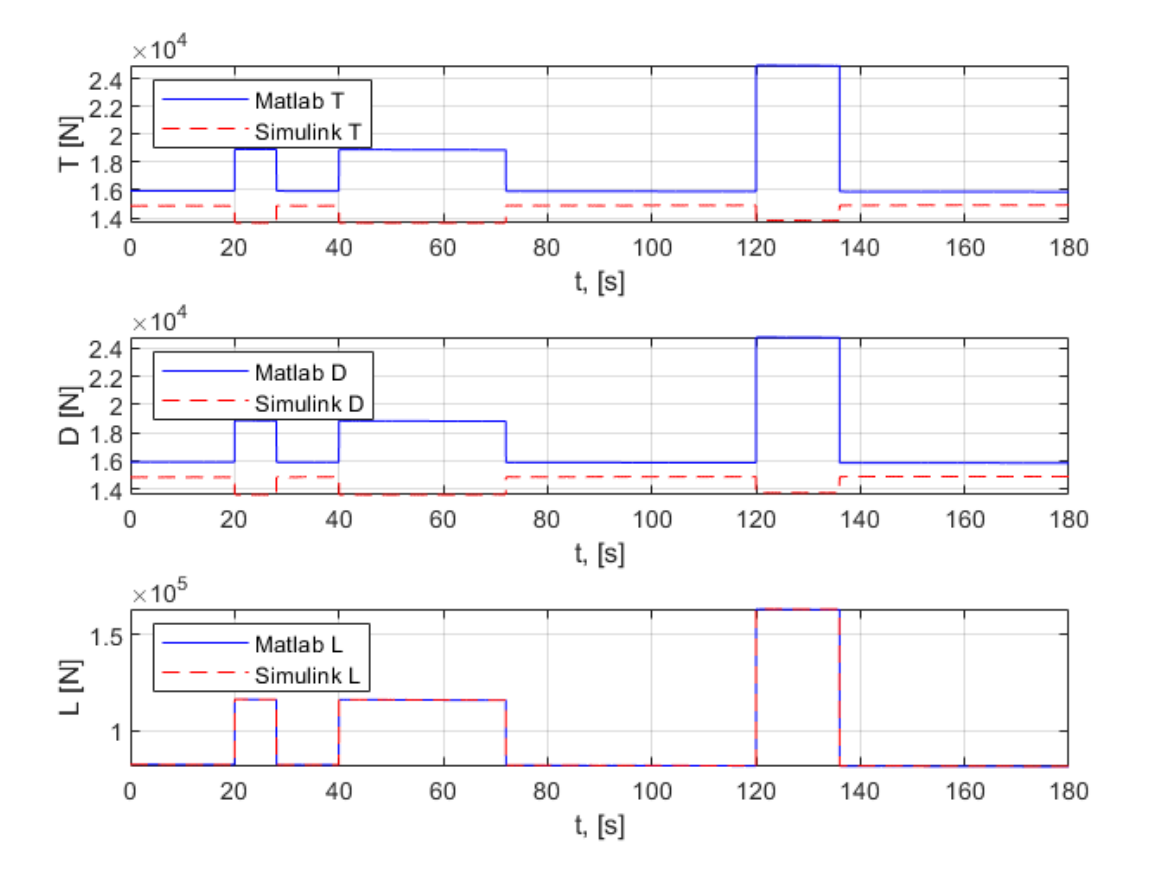

**Slika 19:** *T, D, L* **s greškom**

<span id="page-32-0"></span>Slika 19 ukazala je ma problem oko sile otpora, jer i potisna sila ovisi o njoj. Nije bilo razlike u sili uzgona tako da sam otklonio sumnju da je problem u njoj. Dublje proučavanje koda ukazalo je na moguću grešku u koeficijentu otpora (slika 20), koji sam preuzeo iz izvora [1]. Analizom grafa koeficijenta otpora postalo je očigledno da se greška nalazi u tom dijelu koda.

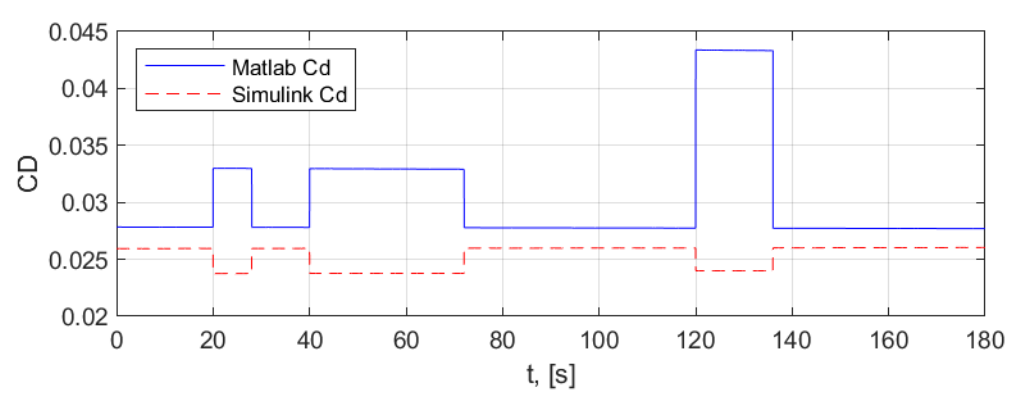

**Slika 20: Usporedba koeficijenta otpora simulnka i Matlaba**

<span id="page-32-1"></span>Nastavljajući forenziku koda, otkrio sam grešku unutar jednog od *if action subsystem* blokova. Konkretno, nedostajala je jedna konstanta unutar jednadžbe za *CLminD*. Nakon dodavanja konstante u blok *sum* razlika se izgubila kao što je i opisano u prethodnom dijelu poglavlja.

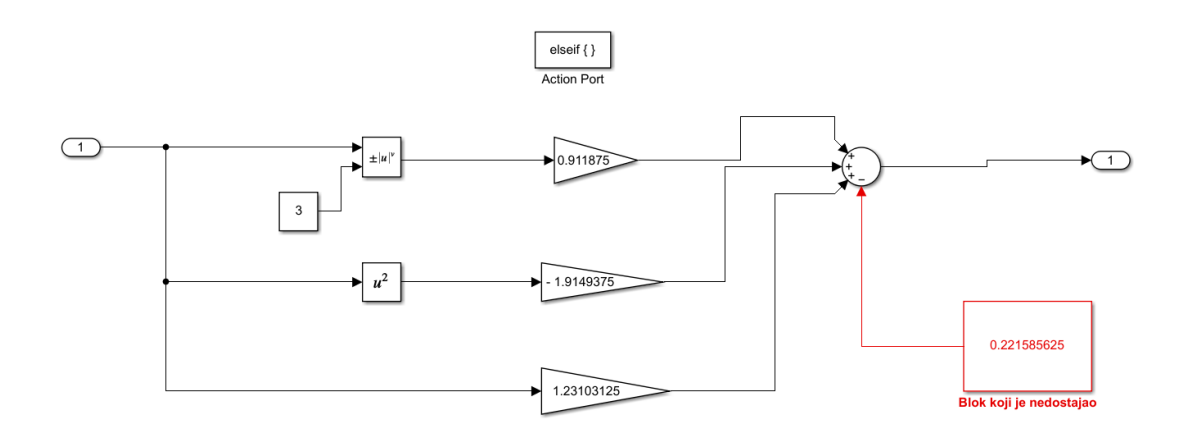

<span id="page-33-0"></span>**Slika 21: CLminD if petlja s blokom koji je nedostajao**

#### <span id="page-34-0"></span>**6. Analiza rezultata i upravljanje u realnom vremenu**

U ovome poglavlju, umjesto automatiziranog signala, korištena je kontrola putem analognog upravljačkog elementa. Signal kuta valjanja dolazi u Simulink putem Logitech Gamepada F310 (Slika 22), koji je povezan s računalom. Prije pokretanja simulacije, bilo je potrebno zakomentirati Signal Editor blok [\(Slika 7\)](#page-23-1) i povezati Signal Fi s blokom Input Controller, kao što je prethodno objašnjeno u četvrtom poglavlju. Letom upravljamo koristeći lijevu gljivicu upravljačkog elementa pokretima lijevo desno. Ograničenja kuta valjanja iznose +/-60° zbog namjene rada na operativno planiranje rute zrakoplova. Dok su veličine brzine zrakoplova i visine leta konstante jer upravljanjem rada motora i kormila visine izlaze iz područja ovog rada.

<span id="page-34-1"></span>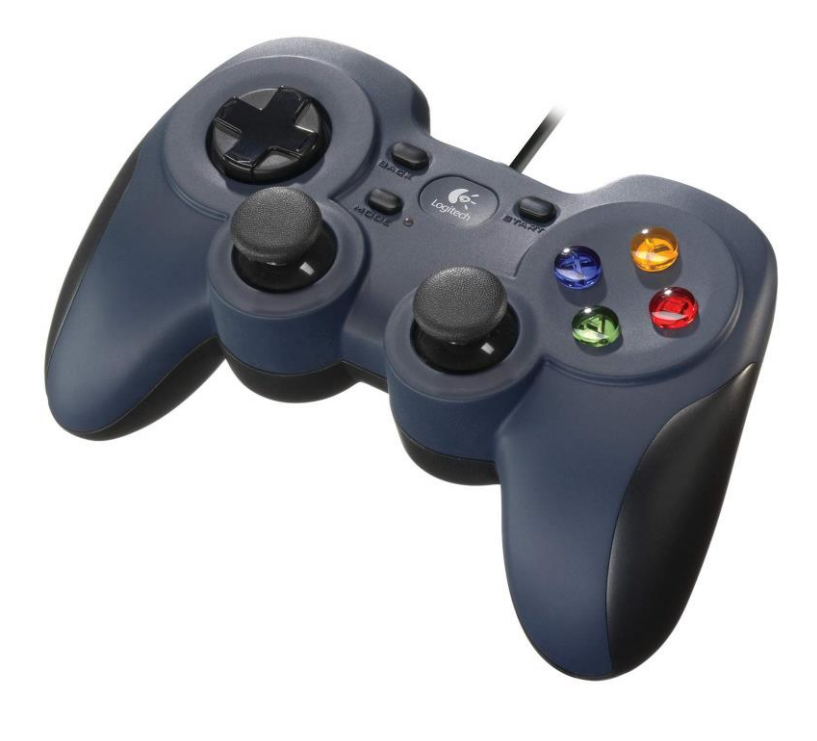

**Slika 22: Logitech Gamepad F310**

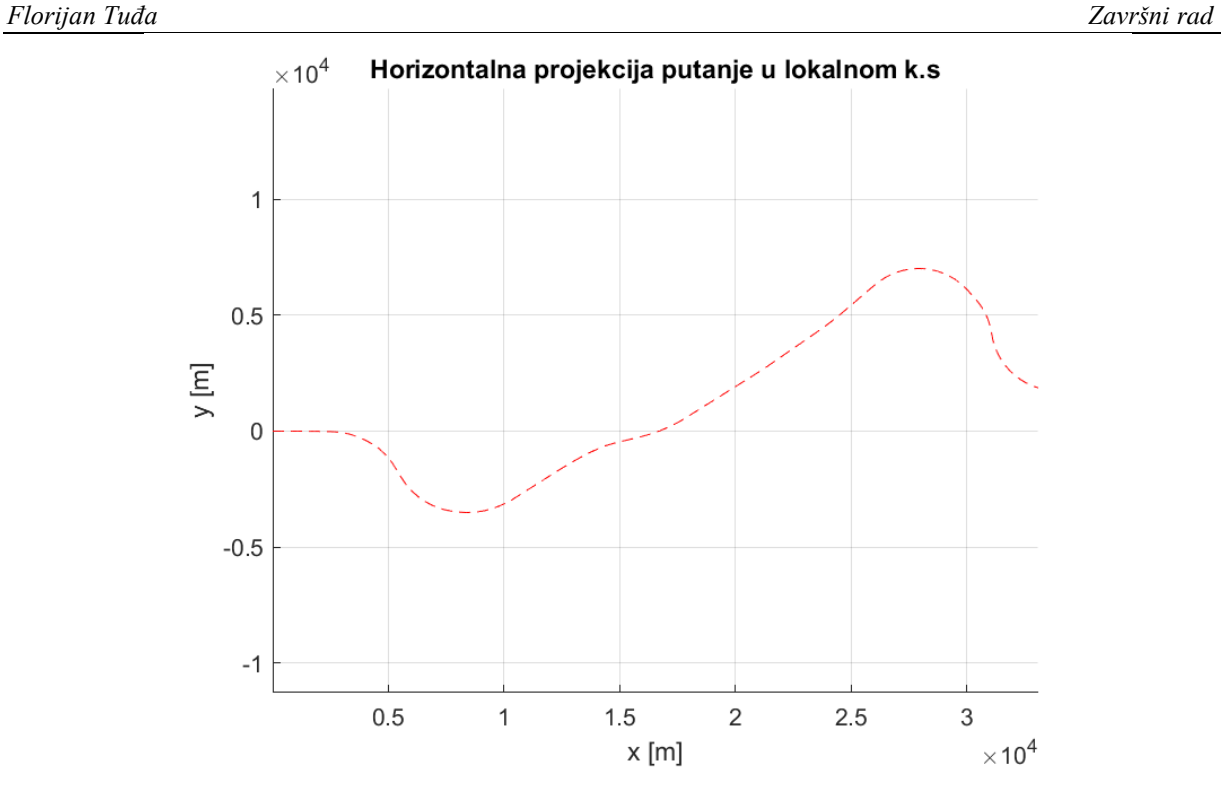

<span id="page-35-0"></span>**Slika 23: Horizontalna projekcija putanje u lokalnom k.s.** Na slici 23 vidimo horizontalnu projekciju rute simulacije s upravljanjem u realnom vremenu.

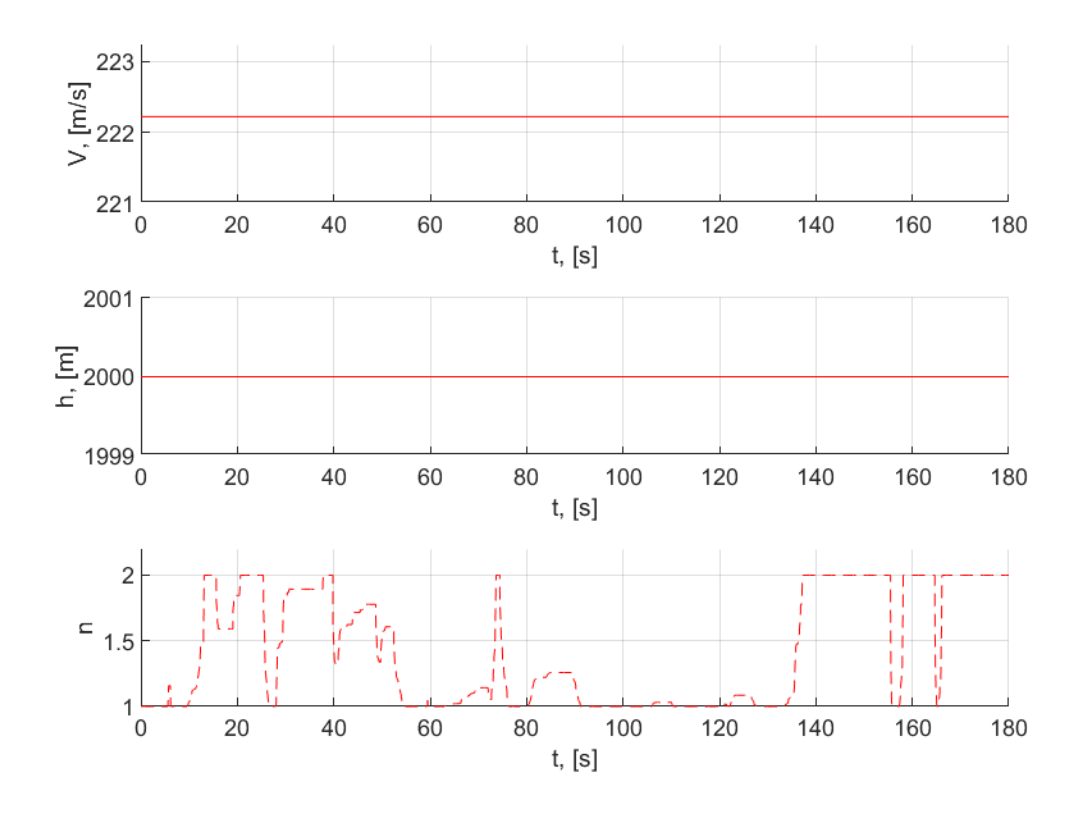

<span id="page-35-1"></span>*Fakultet strojarstva i brodogradnje 25* **Slika 24:** *V***,** *H* **i** *n* **tijekom simulacije s upravljanjem u realnom vremenu**

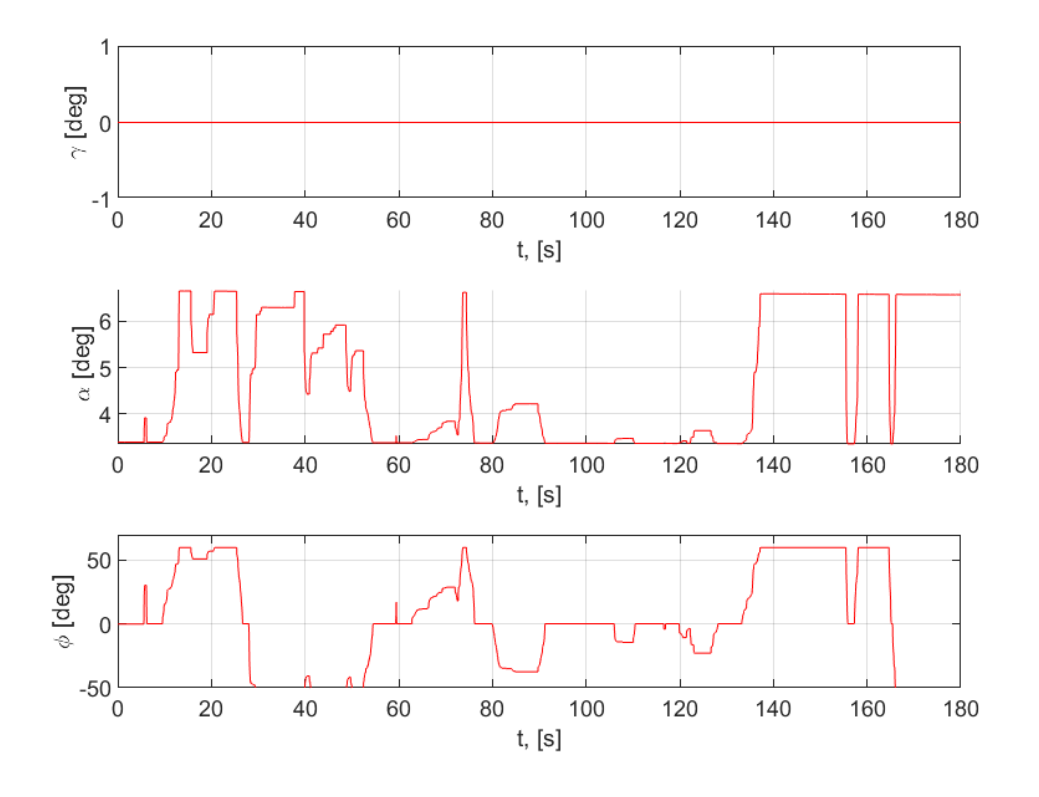

**Slika 25 : , i , tijekom simulacije s upravljanjem u realnom vremenu**

<span id="page-36-0"></span>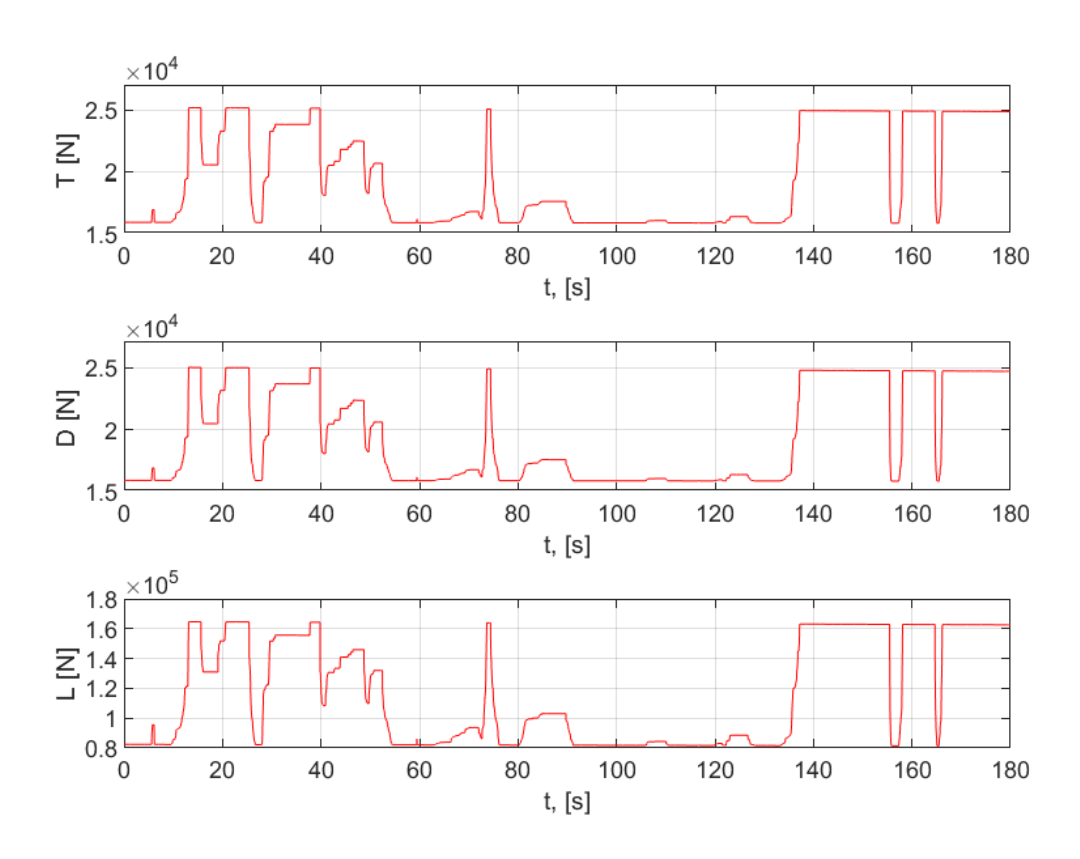

<span id="page-36-1"></span>**Slika 26:** *T***,** *D* **i** *L* **tijekom simulacije s upravljanjem u realnom vremenu**

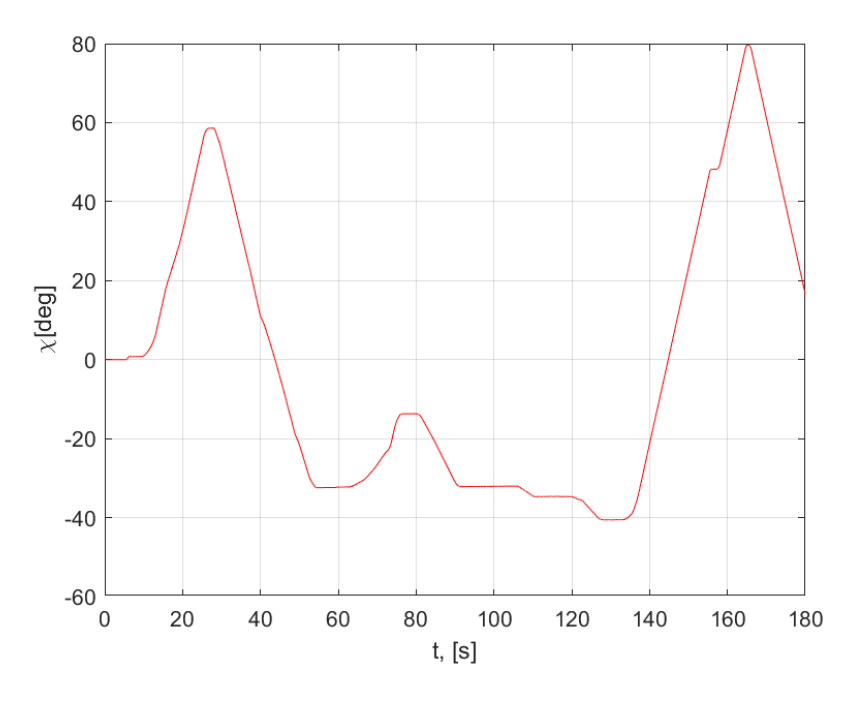

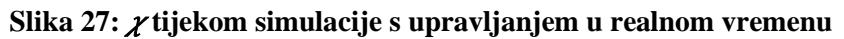

<span id="page-37-0"></span>Slike 24, 25, 26 i 27 prikazuju promjene različitih veličina tijekom simulacije s upravljanjem u realnom vremenu, Dok je Slika 28 interakcijski prozor FlightGeara na kraju simulacije.

<span id="page-37-1"></span>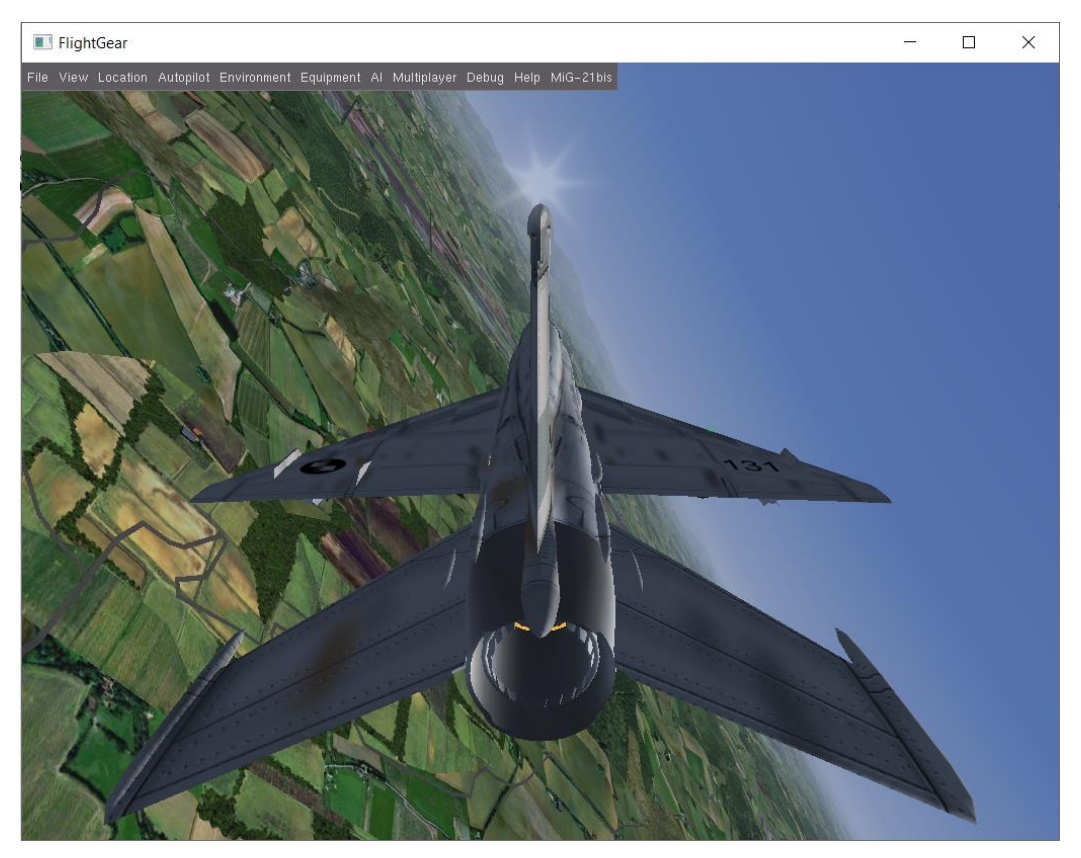

Slika 28: Prelet MiG-21 preko Hrvatskog Zagorja u FlightGear-u

Promatrajući grafove simulacije s upravljanjem u realnom vremenu, uočava se evidentna razlika u odnosu na prethodne. Ta razlika je osim u kvantitativnom stanju grafova i u njihovim karakteristikama. Drugim riječima, u sljedećim grafovima nema "ravnih linija" u prikazu kuta valjanja niti drugih varijabli (osim u slučajevima maksimalnog kuta nagiba te veličina brzine i visine koje su konstantne), što je posljedica ljudskog upravljanja. Ovakv pristup pruža dinamičniju i promjenjiviju simulaciju u odnosu na prethodni automatizirani način upravljanja.

#### <span id="page-39-0"></span>**7. Zaključak**

U ovom radu napravljen je simulator leta, primjenom modela materijalne točke, zrakoplova MiG – 21. Model materijalne točke ne nudi potpuni opis dinamike leta kako što to nude neki složeniji modeli, ali na razini praćenja trajektorije leta daje zadovoljavajuće rezultate. Funkcijski odnosi iz [3] modelirani su u Simulink okuženju. Modelirana je funkcija za automatsko zadavanje parametara leta kao, i mogućnost upravljanja analognim upravljačkim elementom u stvarnom vremenu. Model je uspješno testiran s referentnim modelom iz [4] te je tako dokazana njegova točnost. Međutim ovaj model nudi i mogućnost leta s upravljanjem u realnom vremenu. Let ovako jednostavnijim modelom prilično je intuitivan te je lako izgubiti vrijeme istražujući razne svjetske lokacije koje nudi FlightGear. Automatiziranu verziju modela možemo koristiti u različite svrhe, kao što je simulaciju cilja u zračnoj borbi ili vodećeg zrakoplova u leta u formaciji. Jedna od ključnih prednosti ovog modela leži u njegovoj jednostavnosti u usporedbi s kompleksnim 6DoF modelom. Što rezultira značajnom uštedom računalnih resursa na simulatorima, posebice kada puna dinamika leta nije nužna. Dakako model treba dalje razrađivati. Trenutni model je ograničen samo na horizontalni let konstantnom brzinom. No moguće je, daljnjom razradom modela, ukloniti ta ograničenja te dobiti model u kojem možemo upravljati kutom penjanja i potisnom silom.

<span id="page-40-0"></span>**8. Literatura**

- [1] Vidović, I., Ocjena radnog opterećenja i razine kvalitete direktnog upravljanja borbenog zrakoplova, Zagreb: Diplomski rad, Fakultet strojarstva i brodogradnje, Sveučilište u Zagrebu, 2022.
- [2] Janković, S., Vrdoljak, M. , Preformanse Zrakoplova, Zagreb: Fakultet strojarstva i brodogradnje, Sveučilište u Zagrebu, 2022.
- [3] Vrdoljak, M., Zovak, I. , Application of the steady state model for flight path planning of the fighter airplane including take-off and landing, Zagreb: Faculty of Mechanical Engineering and Naval Architecture, University of Zagreb, Ministry of Defense, Croatian Air Force and Defense, 2011.
- [4] Zovak I., Planiranje leta borbenog aviona primjenom modela gibanja u ravnotežnom letu, zagreb: magistarski rad, Fakultet strojarstva i brodogradnje, Sveučilište u Zagrebu, 2011.
- [5] Andrić M., Model leta bespilotne letjelice konfiguracije letećeg krila, Diplomski rad, Fakultet strojararstva i brodogradnje, Sveučilište u Zagrebu, Zagreb, 2014.
- [6] Grganović, K., Engine thrust model for MiG-21 airplane, Zagreb: Soko ZI, 2002.
- [7] Murr, D., Olson, K., Basler, M., Korpela, E., »FlightGear developers & contributors. Available: https://www.flightgear.org/.